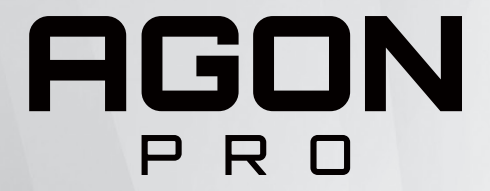

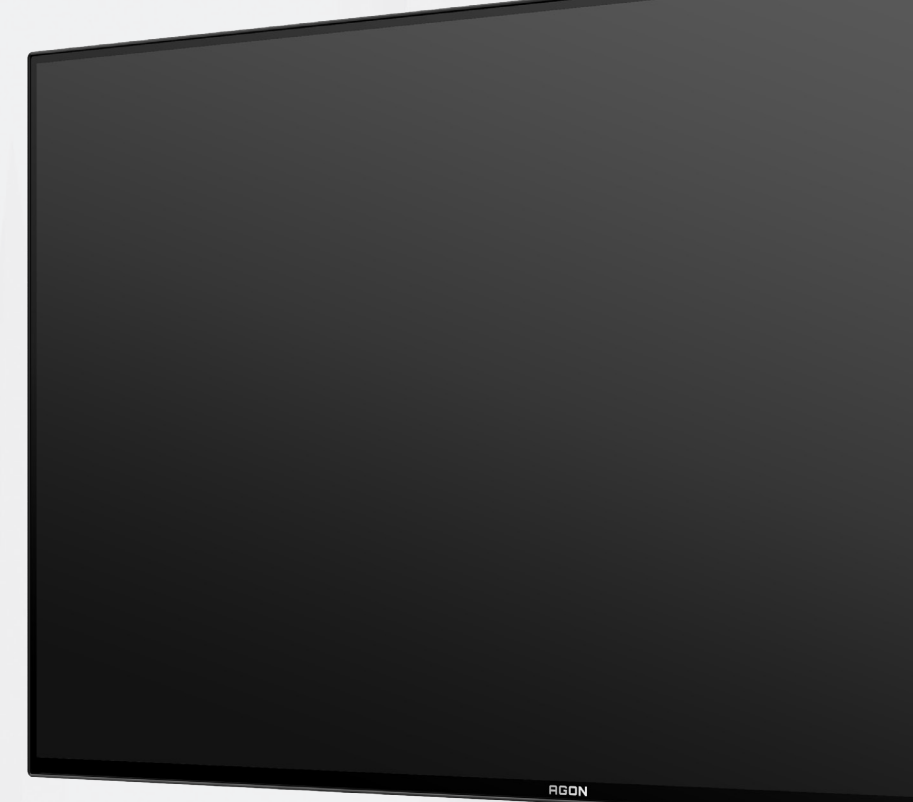

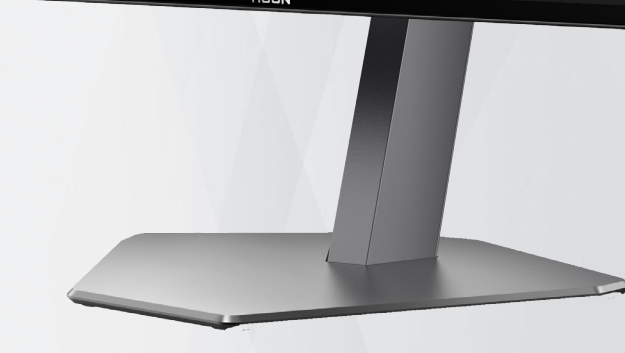

استنادًا إلى خصائص منتج OLED، يوصىي بصيانة الشاشة وفقًا للمتطلبات الواردة في تعليمات المستخدم؛ من أجل تقليل خطر تولد ظاهرة احتجاز

الصورة.

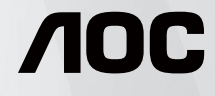

دليل استخدام شاشة OLED AG276QZD

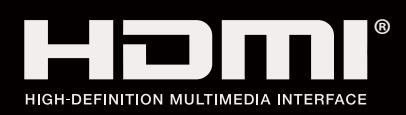

© 2023 AOC.All Rights Reserved www.aoc.com

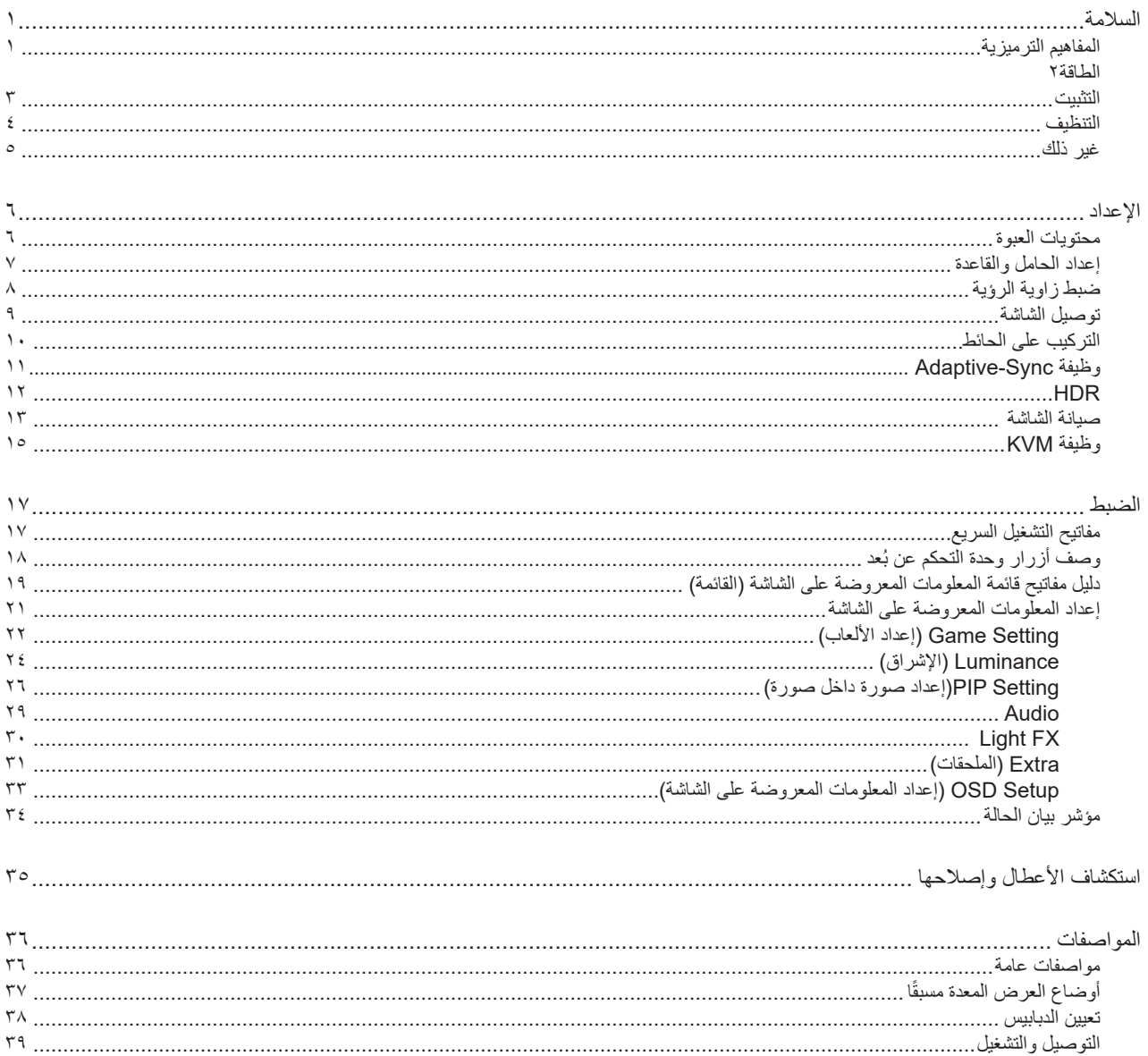

# **السالمة**

# **المفاهيم الترميزية**

توضح الأقسام الفرعية التالية المفاهيم الترميزية المستخدمة في هذا الدليل؛

#### **المالحظات والتنبيهات والتحذيرات**

<span id="page-2-0"></span>قد تكون قوالب النصوص الواردة في هذا الدليل مرفقة برموز ومكتوبة بخط عريض أو مائل. وهذه القوالب عبارة عن مالحظات وتنبيهات وتحذيرات يتم استخدامها على النحو التالي:

# V

**مالحظة:** تشير المالحظة إلى معلومات مفيدة تساعدك على استخدام نظام الكمبيوتر على النحو األمثل.

### $\triangle$

**تنبيه:** يشير التنبيه إلى وجود أضرار محتملة قد تؤدي إلى تلف الجهاز أو فقدان البيانات كما يرشدك إلى كيفية تجنب المشكالت المماثلة.

# $\blacktriangle$

**تحذير:** تحذير يشير إلى احتمال التعرض إلصابة جسدية كما يرشدك إلى كيفية تجنب المشكلة.قد تظهر بعض التحذيرات بتنسيقات بديلة وقد ال تكون مرفقة برموز. وفي الحاالت المماثلة، فإن العرض المحدد للتحذير يكون مصرح به من قبل السلطة التنظيمية.

### **الطاقة**

<span id="page-3-0"></span>ينبغي تشغيل الشاشة باستخدام مصدر تيار كهربائي من النوع الموضح على الملصق الخاص بها فقط. وفي حال عدم التأكد من نوع التيار الكهربائي المتاح في منزلك، اتصل بالموزع أو بشركة الكهرباء المحلية.

الشاشة مزودة بقابس مؤرض ذي ثالثة-دبابيس، قابس مزود بدبوس تأريض ثالث، وكأحد خصائص األمان،ال يتناسب هذا القابس إال مع مقبس الطاقة المؤرض. في حالة عدم توافق المقبس مع القابس ثلاثي الاسلاك، استعن بفني كهرباء لتركيب المقبس الصحيح او استخدم مهايىء لتاريض الشاشة بامان، لا تقم بإبطال غرض السلامة الخاص بقابس التوصيل األرضي.

قم بفصل الشاشة أثناء العواصف البرقية أو في حالة عدم استخدامها لفترة طويلة، حيث يعمل ذلك على حمايتها من التلف الذي قد يلحق بها نتيجة التدفق المفاجئ للتيار الكهربائي.

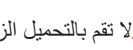

ال تقم بالتحميل الزائد على مقسمات التيار أو كبالت اإلطالة، فقد يؤدي ذلك إلى حدوث حريق أو صدمة كهربائية.

لمصلصان الحصول على جودة تشغيل مناسبة، لا تستخدم الشاشة إلا مع أجهزة الكمبيوتر المدرجة في قائمة UL والمجهزة بمقابس مهيأة بحيث تناسب الجهد الكهربائي من 100 إلى 240 فولت تيار متردد، وتيار 5 أمبير على الأقل.

ينبغي تركيب مقبس التيار الموجود على الحائط بالقرب من الشاشة بحيث يمكن الوصول إليه بسهولة.

المحم لا يستخدم إلا مع مهايئ الطاقة المرفق .DELTA ELECTRONICS, INC :المصنعة الشركات ADP-120VH D :الطراز

#### **التثبيت**

<span id="page-4-0"></span>تجنب وضع الشاشة على عربة أو كتيفة أو طاولة غير ثابتة أو حامل أو حامل ثالثي غير ثابت، فقد يتسبب سقوطها في إصابة الشخص الذي يستخدمها وإتالفها. احرص على استخدام عربة أو حامل أو حامل ثالثي أو كتيفة أو طاولة موصى بها من الجهة المصنعة أو التي تم شراؤها مع المنتج فقط. اتبع التعليمات الواردة من الجهة لمصنعة عند تثبيت المنتج واستخدم ملحقات التثبيت الموصى بها من قبل الجهة المصنعة، كما ينبغي توخي الحذر والعناية عند نقل المنتج والمنضدة المتحركة معًا

ال تدفع بأي جسم داخل الفتحات الموجودة بالغالف الخارجي للشاشة، فقد ينتج عن ذلك حدوث أعطال في أجزاء الدائرة الكهربائية مما يؤدي إلى حدوث حريق أو ً صدمة كهربائية. وال تقم أبدا بسكب سوائل على الشاشة.

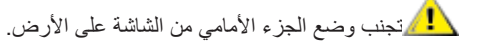

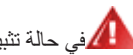

في حالة تثبيت الشاشة على حائط أو رف، استخدم أدوات التثبيت المعتمدة من الجهة المصنعة واتبع التعليمات الخاصة بها.

المجمراترك مساحة خالية حول الشاشة كما هو موضح أدناه، إذ يؤدي عدم القيام بذلك إلى نقص دوران الهواء، ومن ثم ارتفاع درجة الحرارة مما قد يؤدي إلى نشوب حريق أو إلحاق الضرر بالشاشة.

ميس التجنب تلف محتمل مثل تقشر اللوحة من الإطار، تأكد من عدم إمالة الشاشة لأسفل بزاوية أكبر من 5- درجات. إذا تم تجاوز الحد الأقصى لقياس زاوية الإمالة لأسفل البالغ 5- درجات، فلن يكون تلف الشاشة مشمولاً بالضمان.

اطلع أدناه على مسافات التهوية الموصى بها حواللشاشة عند تثبيتها على على الحامل:

#### **تثبيت الشاشة باستخدام حامل**

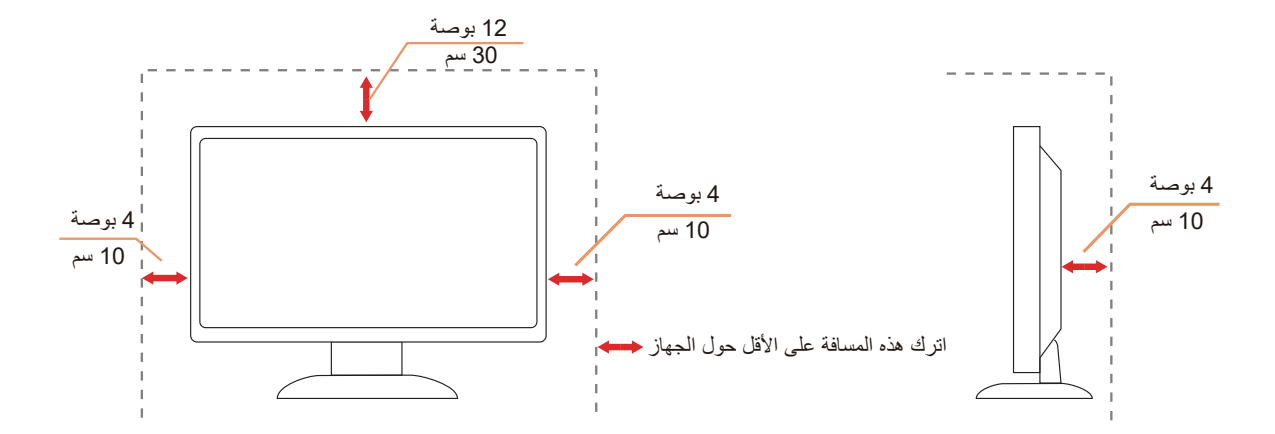

### **التنظيف**

ّ نظِف الحاوية الخارجية بانتظام بقطعة قماش ناعمة مرطبة بمياه.

<span id="page-5-0"></span>عند التنظيف، استخدم قطعة قطن ناعمة أو قطعة قماش ميكروفايبر ـ ينبغي أن تكون قطعة القماش رطبة وجافة تقريبًا بحيث تمنع دخول سائل في الحاوية.

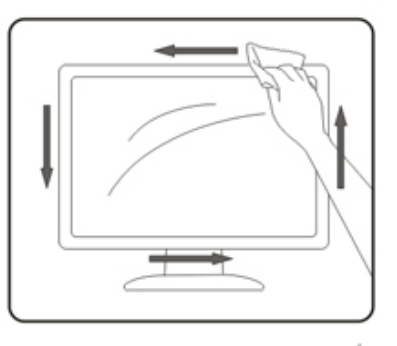

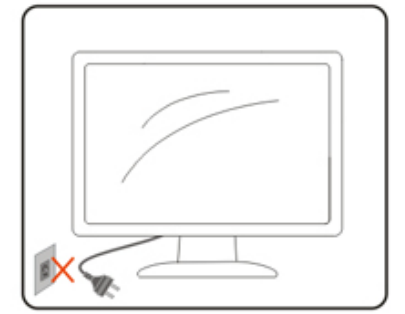

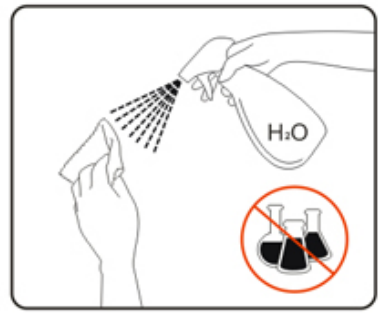

ير<br>المريرجي فصل كبل الطاقة قبل تنظيف المنتج.

### **غير ذلك**

<span id="page-6-0"></span>في حالة انبعاث رائحة غريبة من المنتج أو أصوات أو دخان، قم بفصل قابس الطاقة على الفور واالتصال بمركز الصيانة.

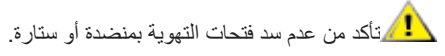

ال تعرض شاشة OLED الهتزازات شديدة أو صدمات قوية أثناء التشغيل.

تجنب الطرق على الشاشة أو إسقاطها أثناء التشغيل أو النقل.

بناءً على خصائص منتجات OLED ، لا يوصى باستخدام هذا المنتج باستمرار لأكثر من اربع ساعات. يستخدم هذا المنتج العديد من التقنيات للتخلص من إمكانية االحتفاظ بالصورة. للحصول على تفاصيل ، راجع التعليمات حول "صيانة الشاشة".

**اإلعداد محتويات العبوة**

<span id="page-7-0"></span>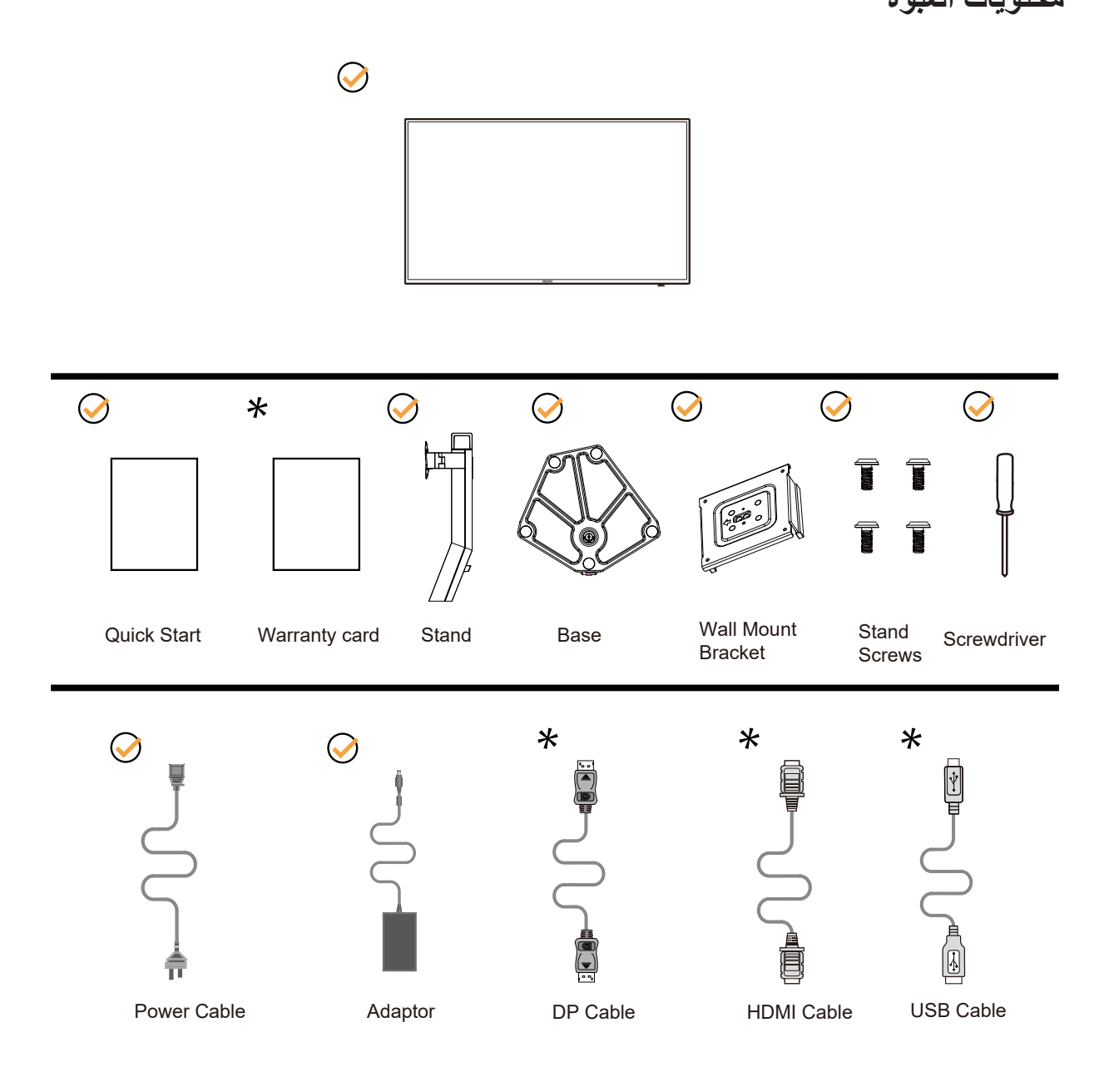

ال تتوفر كل كبالت اإلشارة في كل البلدان والمناطق. يرجى التحقق من الموزع المحلي أو المكتب الفرعي التابع لشركة AOC.

# **إعداد الحامل والقاعدة**

ُرجى اتباع الخطوات الموضحة أدناه إلعداد القاعدة أو إزالتها. ي

**اإلعداد:**

<span id="page-8-0"></span>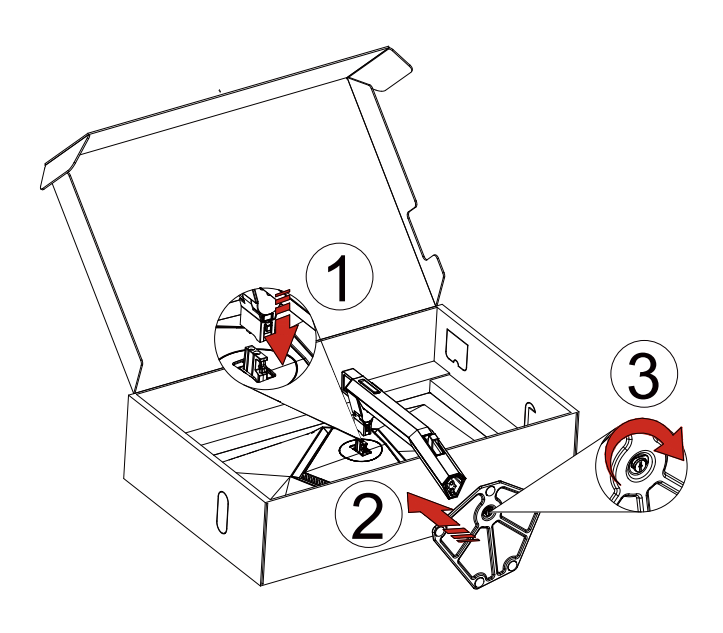

**اإلزالة:**

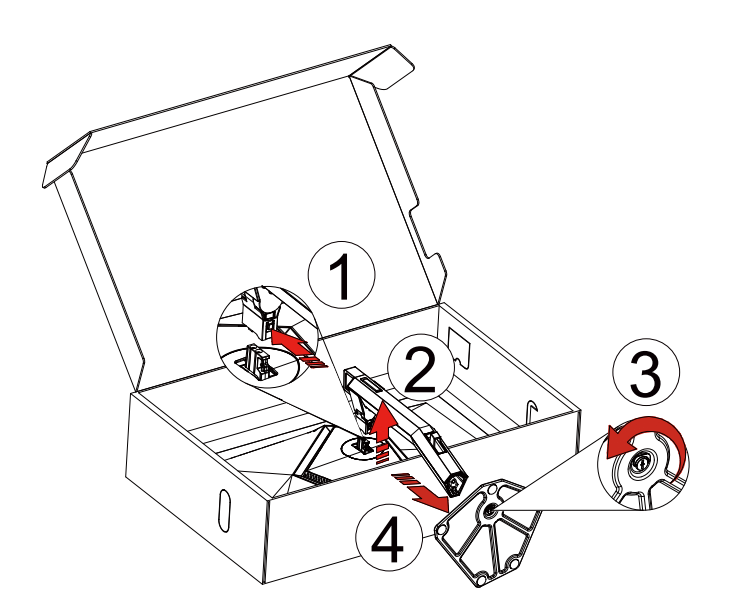

<span id="page-9-0"></span>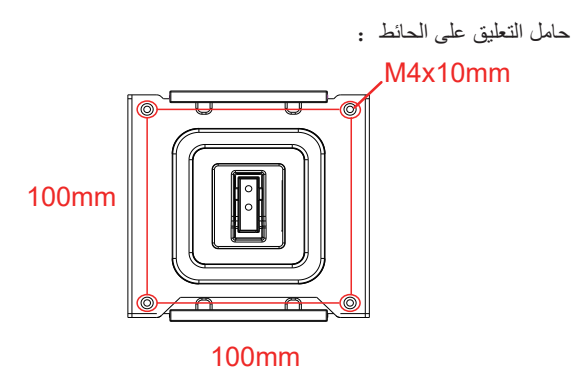

مواصفات مسامير حامل التعليق على الحائط:mm10\*4M

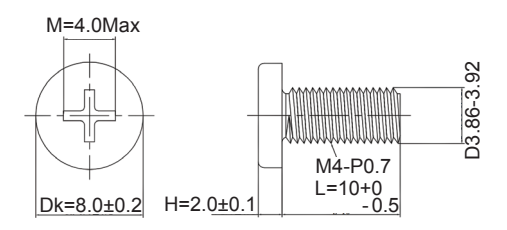

مواصفات برغي القاعدة: 6M\*13 مم )سن اللولبة الفعالة 5.5 مم(

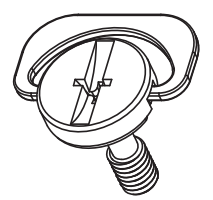

# **ضبط زاوية الرؤية**

لضمان الحصول على الرؤية المثلى، نوصى بالنظر إلى الشاشة بالكامل، ثم ضبط زاوية الشاشة حسبما يتراءى لك. أمسك الحامل لكي لا تُسقط الشاشة عند تغيير الزاوية. يمكنك ضبط الشاشة كما هو موضح أدناه:

<span id="page-10-0"></span>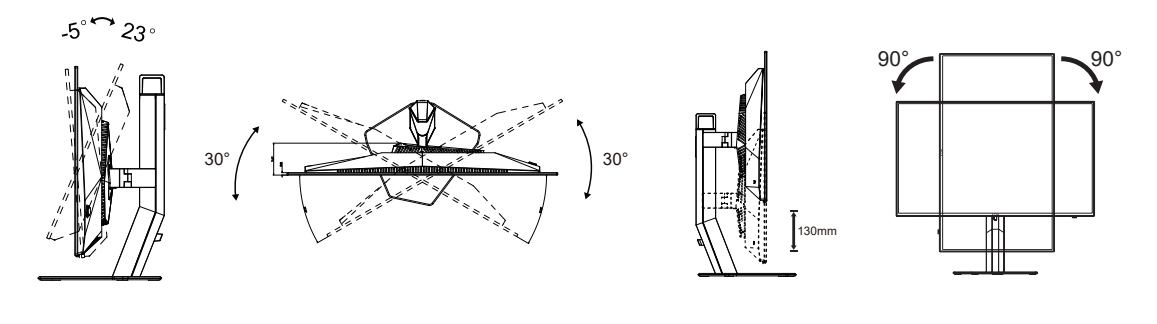

ز

# **مالحظة:**

تجنب لمس شاشة OLED عند تغيير الزاوية، فقد يؤدي ذلك إلى إلحاق الضرر بالشاشة أو كسرها..

#### **تحذير:**

- لتجنب تلف محتمل في الشاشة مثل تقشر اللوحة، تأكد من عدم إمالة الشاشة ألسفل بزاوية أكبر من 5- درجات.
	- ا تضغط على الشاشة أثناء ضبط زاويتها. أمسكها من اإلطار فقط.

# **توصيل الشاشة**

توصيالت الكبالت في الجانب الخلفي من الشاشة:

<span id="page-11-0"></span>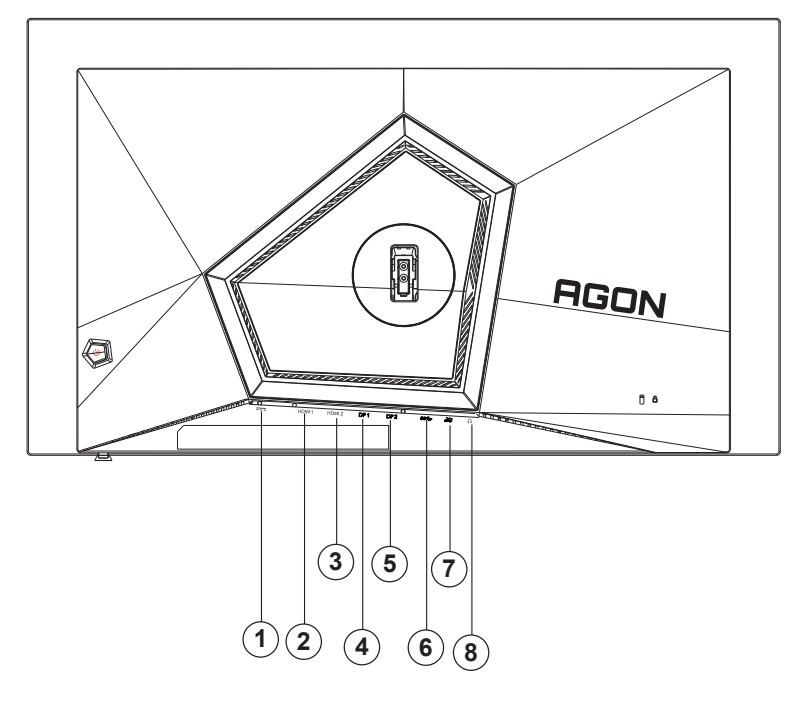

- الطاقة
- $HDMI$ <sup>2</sup>  $\epsilon$
- $HDMI^{\dagger}$  - $\circ$ 
	- $DP1 1$
- DP<sub>1</sub> v

- منفذ 3.2USB 1Gen النتقال البيانات إلى الخادم

- منفذ 3.2USB 1Gen الستقبال البيانات من الخادم + شحن سريع

10-سماعة األذن

#### **التوصيل بالكمبيوتر**

- قم بتوصيل سلك الطاقة بالجزء الخلفي من شاشة العرض بطريقة محكمة.
	- قم بإيقاف تشغيل الكمبيوتر وقم بفصل كبل الطاقة.
	- ِّ وص ِّ ل كبل إشارة الشاشة بموصل الفيديو في الكمبيوتر التابع لك.
- قم بتوصيل سلك الطاقة الخاص بالكمبيوتر وشاشة العرض بمأخذ تيار كهربائي قريب.
	- قم بتشغيل الكمبيوتر وشاشة العرض.

في حالة ظهور صورة على الشاشة، تكون عملية التركيب والتوصيل قد تمت بنجاح. ولكن في حالة عدم ظهور صورة، انظر حل المشكالت.

ً لحماية الجهاز، احرص دائما على إغالق جهاز الكمبيوتر وشاشة OLED قبل التوصيل.

**التركيب على الحائط**

التحضير لتركيب ذراع التعليق على الحائط االختياري.

<span id="page-12-0"></span>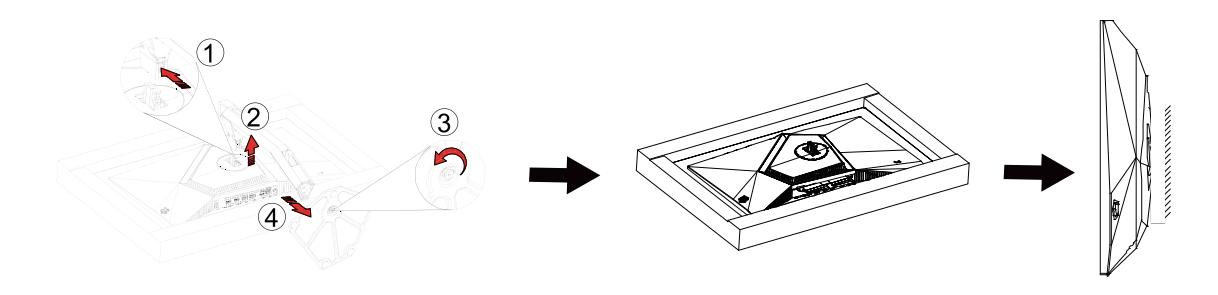

يمكن تركيب الشاشة على ذراع معلق بالحائط يتم شراؤه على حدة. قم بفصل الطاقة قبل هذا اإلجراء. اتبع الخطوات التالية:

- .1 قم بإزالة القاعدة.
- 2. اتبع تعليمات المصنّع لتجميع الذر اع المعلق على الحائط.
- .3 ضع الذراع المعلق في الحائط على مؤخرة الشاشة. قم بمحاذاة الفتحات الموجودة في الذراع مع الفتحات الموجودة بالشاشة.
	- .4قم بتركيب 4 مسامير في الفتحات وقم بإحكام ربطها.
- .5 أعد توصيل الكبالت. راجع دليل المستخدم المرفق مع ذراع التعليق بالحائط االحتياطي للحصول على تعليمات بشأن التركيب في الحائط.

مالحظة: ال تتوافر فتحات مسامير التعليق VESA مع كافة الطرازات، برجاء التحقق من ذلك مع الموزع أو اإلدارة الرسمية لشركة

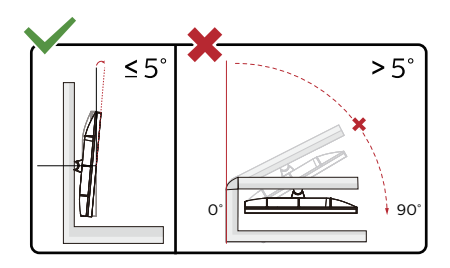

\* قد يختلف تصميم الشاشة عن المبين في الرسوم التوضيحية.

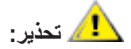

- لتجنب تلف محتمل في الشاشة مثل تقشر اللوحة، تأكد من عدم إمالة الشاشة ألسفل بزاوية أكبر من 5- درجات.
	- ا تضغط على الشاشة أثناء ضبط زاويتها. أمسكها من اإلطار فقط.

# **وظيفة التوافق مع SYNC-G**

<span id="page-13-0"></span>HDMI/DP مادختساب SYNC-G عم قفاوتلا ةفيظو لمعت 1. .SYNC-G معدت NVIDIA تاموسر ةجلاعم ةدحو ةقاطب ءارش مزلي ,SYNC-G مادختساب ةيلاثم باعلأ ةبرجتب عاتمتسالل 2.

#### **متطلبات نظام SYNC-G**

َّ كمبيوتر مكتبي موصل بشاشة SYNC-G: بطاقات الرسومات المدعومة: تتطلب ميزات SYNC-G بطاقات رسومات BOOST Ti 650 GTX® GeForce NVIDIA أو أعلى. برنامج التشغيل: 340.52R أو أحدث نظام التشغيل: Windows 10 Windows 8.1 Windows 7 متطلبات النظام: يجب دعم تقنية 1.2 DisplayPort الخاصة بوحدة معالجة الرسومات.

َّ كمبيوتر دفتري موصل بشاشة SYNC-G: بطاقات الرسومات المدعومة: بطاقات رسومات M980 GTX® GeForce NVIDIA أو M970 GTX أو GPU M965 GTX أو أعلى برنامج التشغيل: 340.52R أو أعلى نظام التشغيل: Windows 10 Windows 8.1 Windows 7 متطلبات النظام: يجب دعم تقنية 1.2 DisplayPort المستمدة مباشرة من وحدة معالجة الرسومات.

لمزيد من المعلومات حول NVIDIA G-SYNC , برجى زيارة: https://www.nvidia.cn/

# **HDR**

يتوافق مع إشارات الدخل بتنسيق 10HDR.

<span id="page-14-0"></span>قد تنثيّط الشاشة وظيفة HDR تلقائيًا في حالة توافق المشغِّل والمحتوى الرجاء الاتصال بمصنّع الجهاز وموفر المحتوى للحصول على معلومات حول توافق الجهاز ֧֖֖֖֖֖֖֧֧֧֚֚֚֚֚֚֚֚֚֚֚֚֚֚֚֚֚֚֚֚֚֡֬֝֝֓֡֡֬֝֓֞֡֡֬֝֓֞֓֡֡֬֝֓֞֓֡֡֬֝ والمحتوى. الرجاء تحديد «إيقاف» لوظيفة HDR عند عدم الحاجة إلى وظيفة التنشيط التلقائي.

#### **مالحظة:**

.Xbox/PS أو UHD التّ - ال تتوفر الدقة 3840×2160 عند 60/50 ِ هرتز إال في أجهزة مثل مشغ

2- إعدادات العرض:

أ- ادخل "Display Settings" (إعدادات العرض)، وحدد درجة الدقة 2560×1440، وشغِّل وظيفة HDR (النطاق الديناميكي العالي). ו<br>ו

ا- ادخل "Display Settings" (إعدادات العرض)، وحدد درجة الدقة 2560×1440، وشغِّل<br>ب- غيِّر لتحديد درجة الدقة 2560×1440 (إن توفرت) للوصول إلى تأثيرات HDR الأفضل.

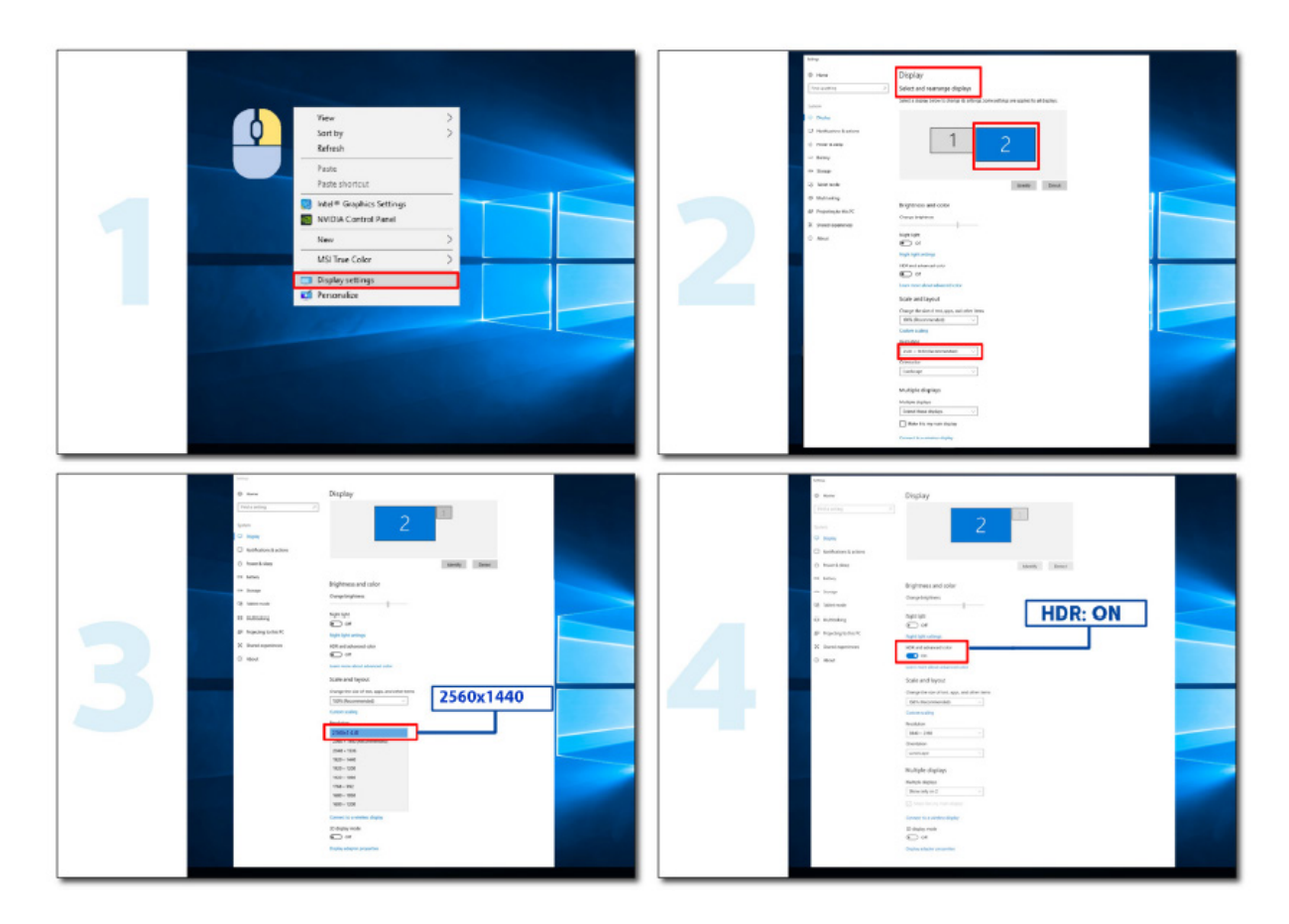

#### **ةشاشلا ةنايص**

'ستنادًا إلى خصائص منتج OLED، يتعين إجراء صيانة الشاشة وفقًا للمتطلبات التالية؛ من أجل تقليل خطر تولد ظاهرة احتجاز الصورة. ال يغطي الضمان أي تلف ناجم عن عدم االلتزام بالتعليمات التالية.

#### **• ينبغي تجنب عرض صورة ثابتة قدر المستطاع.**

تشير الصورة الثابتة إلى الصورة التي تظل على الشاشة لفترة طويلة.

قد تؤدي الصورة الثابتة إلى تلف دائم لشاشة OLED ، وتظهر بقايا الصورة ، وهي ميزة شاشة OLED.

يجب االلتزام باقتراحات االستخدام التالية:

.1 عدم عرض أي صورة ثابتة في وضع ملء الشاشة أو جزء من الشاشة لفترة طويلة ، ألن ذلك سيؤدي إلى ظهور بقايا صورة الشاشة. لتجنب هذه المشكلة ، يرجى تقليل سطوع الشاشة وتباينها بشكل مناسب عند عرض الصور الثابتة.

٢. عند مشاهدة برنامج ٤: ٣ لفترة طويلة ، ستترك علامات مختلفة على الجانبين الأيسر والأيمن من الشاشة وحافة الصورة ، لذا يرجى عدم استخدام هذا الوضع لفترة طويلة.

٣. كلما كان ذلك ممكنًا ، شاهد مقطع فيديو في وضع ملء الشاشة ، وليس في نافذة صغيل ة على الشاشة (مثل مقطع فيديو على صفحة مستعرض الإنترنت).

.4 ال تضع ملصقات أو ملصقات على الشاشة لتقليل احتمالية تلف الشاشة أو بقايا الصورة.

#### **• يوصى بعدم استخدام هذا المنتج ألكثر من أربع ساعات متواصلة.**

ستخدم هذا المنتج العديد من التقليات للتخلص من إمكانية الاحتفاظ بالصورة .. يوصى بشدة باستخدام الفحددة مسبقًا والاحتفاظ بالوظائف «قيد التشغيل» لتجنب<br>بقايا الصورة على شاشه OLED والحفاظ على أفضل استخدام لشاشة OLED.

#### **• LEA( خوارزمية استخراج الشعار( )منع احتجاز الصورة المحلية(**

لتقليل خطر تولد ظاهرة احتجاز الصورة، يوصى بتمكين وظيفة LEA.

بعد تمكين هذه الوظيفة، ستضيق الشاشة تلقائيًا لتلائم مستوى سطوع منطقة العرض؛ من أجل تقليل الاحتجاز المحتمل للصورة. يتم ضبط هذه الوظيفة على وضع »On( »تشغيل( بشكل افتراضي، ويمكن تعيينها في قائمة المعلومات المعروضة على الشاشة )OSD).

#### **• TPC( التحكم في ذروة اإلشراق المؤقت(**

لقليل خطر تولد ظاهرة احتجاز الصورة، ينخفض إشراق الشاشة تلقائيًا بشكل كبير عند عرض صورة ثابتة لفترة زمنية طويلة؛ من أجل تجنب الاحتجاز المحتمل للصورة. يتم ضبط هذه الوظيفة على وضع »On( »تشغيل( وال يمكن تعطيلها.

#### **• Orbit( إزاحة الصورة(**

لتقليل خطر تولد ظاهرة احتجاز الصورة، يوصى بتمكين وظيفة Orbit. بعد تشغيل هذه الوظيفة، تتحرك وحدات بكسل الصورة دفعة واحدة دائريًا بمعدل دورة واحدة في الثانية في مسار يأخذ شكل الحرف الأبجدي الصيني "日". ً يعتمد نطاق الحركة على اإلعدادات. وقد يكون الحرف المتحرك مقطوعا من الجانب. عند تحديد «Strongest» (الأقوى)، من غير المرجح تولد ظاهرة احتجاز الصورة في معظم الأحيان، لكن قد يصبح القطع الجانبي المحتمل ملحوظًا بشكل أكبر. . عند تحديد «Off» (إيقاف)، ستعود الصورة إلى الموضع الأمثل.

يتم ضبط هذه الوظيفة على وضع »On( »تشغيل( ]Weak( ضعيف([ بشكل افتراضي، ويمكن تعيينها في قائمة OSD.

#### **• CPC( التحكم بالطاقة في مسار محدب(**

لتقليل خطر تولد ظاهرة احتجاز الصورة، باستطاعة هذه الوظيفة ضبط كسب الطاقة للصور المختلفة. يتبع التحكم بالطاقة نموذج منحنى رياضي محدب قمته في المنتصف وقاعه على جانبيه؛ من أجل تقليل االحتجاز المحتمل للصورة. يتم ضبط هذه الوظيفة على وضع «On» (تشغيل) ولا يمكن تعطيلها.

#### **• LBC( التحكم بالسطوع المحلي(**

لتقليل خطر تولد ظاهرة الاحتجاز ، سيتم خفض سطوع منطقة تلقائيًا إذا كان متوسط السطوع التراكمي لتلك المناع التراشي الساطع من المع التأثير الساطع لتلك المنطقة، وبالتالي تجنب االحتجاز المحتمل للصورة الصورة محتجزة. يتم ضبط هذه الوظيفة على وضع »On( »تشغيل( وال يمكن تعطيلها.

#### • OFF RS (إيقاف التشغيل ببطء شديد) (التخلص من احتجاز الصورة)/ JB (معاوضة الشاشة وتصحيحها)

استنادًا إلى خصائص لوحة OLED، تحدث ظاهرة احتجاز الصورة عادة عندما تكون هناك صورة ثابتة مقسَّمة بألوان أو مستويات سطوع مختلفة معروضة لفترة زمنية طويلة.

لتخلص من ظاهرة الصورة المتبقية التي قد تنشأ، يُنصح بتشغيل وظيفتي تصحيح تعويض الشاشة وإزالة الصورة المتبقية بانتظام أو من حين لأخر للحصول على التأثير المثالي لعرض الصورة.

يمكنك تشغيل هذه الوظيفة بأي من الطرق التالية:

• في قائمة المعلومات المعروضة على الشاشة (OSD)، شغِّل يدويًا ميزة از الة الصورة المتنقية، وحدد «Yes» (نعم) حسب رسالة المطالبة. ľ

<span id="page-16-0"></span>• ستنبثق عندئذٍ رسالة تحذير تلقائيًا كل ٤ ساعات للإشارة إلى التشغيل التراكمي للشاشة ومطالبة المستخدم بصيانة الشاشة، ويُنصح في هذه الحالة بتحديد الخيار «Yes » (نعم). إذا تم تحديد «No)» (لا)، فسيتم تكرار رسالة المطالبة كل ساعة بعد تشغيل الشاشة ٢٤ ساعة إلى أن يحدد المستخدم الخيار «Yes» (نعم). • بعد كل ٤ ساعات من التشغيل التراكمي للشاشة، سيتم تشغيل وظيفتي تصحيح تعويض الشاشة وإزالة الصورة المتبقية تلقائيًا بعد إيقاف تشغيل الزر أو الدخول في وضع استعداد لمدة ساعتين.

وستقوم الشاشة تلقائيًا بتشغيل وظيفة تصحيح تعويض الشاشة أولاً، ثم تشغيل وظيفة تصحيح تعويض الشاشة الشاشة، يرجى عدم فصل الطاقة وعدم تشغيل الزر وسيومض مؤشر الطاقة باللون الأبيض (إضاءة ٣ ثوان)، ويستمر ذلك لمدة ٣٠ ثانية. وستستمر الشاشة بعد ذلك في تشغيل وظيفة إزالة الصورة المتبقية.

تستغرق عملية إزالة الصورة المتبقية بأكملها حوالي ١٠ دقائق. يرجى عدم فصل الطاقة وعدم تشغيل الزر وسيومض مؤشر الطاقة باللون الأبيض (إضاءة ثانية واحدة/ نطفاء ثانية واحدة)<sub>.</sub> عند الانتهاء، سينطفئ مؤشر الطاقة أو يتحول إلى اللون البرتقالي، وستدخل الشاشة في وضع إيقاف التشغيل أو الاستعداد<sub>.</sub>

أثناء التشغيل، إذا ضغط المستخدم على زر الطاقة لتشغيل الشاشة، فسنتم مستقرات الشاشة، وستستم وستستغرق هذه العملية حوالي ٥ ثوانٍ أخرى ستقوم لشاشة تلقائيًا بتشغيل وظيفتي تصحيح تعويض الشاشة وإزالة الصورة المتبقية في وضع الاستعداد، ولن تتم المقاطعة. ضمن القسم «Other» (أخرى) في قائمة OSD،

يمكنك التحقق من عدد مرات تشغيل وظيفة إزالة الصورة المتبقية.

### **الضبط**

**مفاتيح التشغيل السريع**

<span id="page-17-0"></span>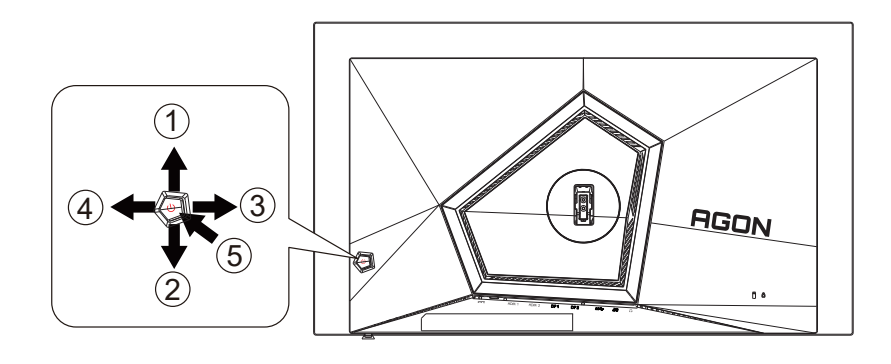

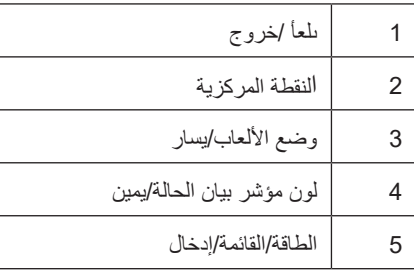

الطاقة/القائمة/إدخال

اضغط على زر الطاقة لتشغيل الشاشة.

عند عدم وجود أي قائمة معلومات معروضة على الشاشة، اضغط عليه لعرض قائمة المعلومات او لتاكيد الاختيار. اضغط عليه لمدة ثانيتين تقريبًا لإيقاف تشغيل الشاشة.

النقطة المركزية عند عدم وجود أي قائمة معلومات معروضة على الشاشة، اضغط على زر Point Dial( النقطة المركزية( إلظهار/إخفاء النقطة المركزية.

وضع الألعاب/يسار

عند عدم وجودة أي قائمة معلومات معروضة على الشاشة، اضغط على المفتاح «الأيسر» لفتح وظيفة وضع الألعاب، ثم اضغط على المفتاح «الأيسر» أو «الأيمن» لتحديد وضع ألعاب )FPS أو RTS أو Racing أو 1 Gamer أو 2 Gamer أو 3 Gamer )حسب أنواع األلعاب المختلفة.

التحكم في مؤثرات ضوء مؤشر بيان الحالة/يمين

عند عدم وجود أي قائمة معلومات معروضة على الشاشة، اضغط على المفتاح «الأيمن» لتتشيط وظيفة التحكم في مؤثرات ضوء مؤشر بيان الحالة<sub>.</sub>

ىلعأ/خروج

عند إغلاق قائمة المعلومات المعروضة على الشاشة، سيؤدي الضغط على الزر Source/Auto/Up (المصدر/تلقائي/خروج) نفس وظيفة مفتاح التشغيل السريع للمصدر.

# **دليل مفاتيح قائمة المعلومات المعروضة على الشاشة )القائمة(** Enter  $\leftarrow$  Move  $\leftarrow$  Exit

Enter (دخول): استخدم هذا المفتاح لدخول المستوى التالي في قائمة المعلومات المعروضة على الشاشة Move(تحريك): استخدم مفتاح السهم الأيسر/الأيمن/السفلي لتحريك العنصر المحدد في قائمة المعلومات المعروضة على الشاشة Exit( خروج): استخدم مفتاح السهم العلوي للخروج من قائمة المعلومات المعروضة على الشاشة

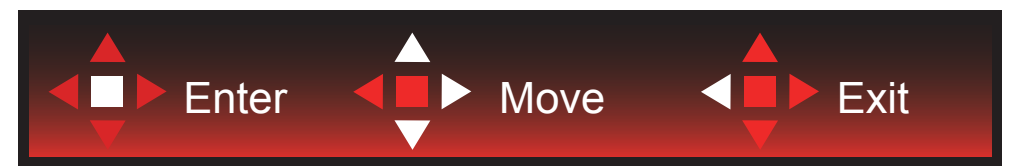

Enter (دخول): استخدم هذا المفتاح لدخول المستوى التالي في قائمة المعلومات المعروضة على الشاشة Move(تحريك): استخدم مفتاح السهم الأيسر/الأيمن/السفلي لتحريك العنصر المحدد في قائمة المعلومات المعروضة على الشاشة Exit( خروج(: استخدم مفتاح السهم العلوي للخروج من قائمة المعلومات المعروضة على الشاشة

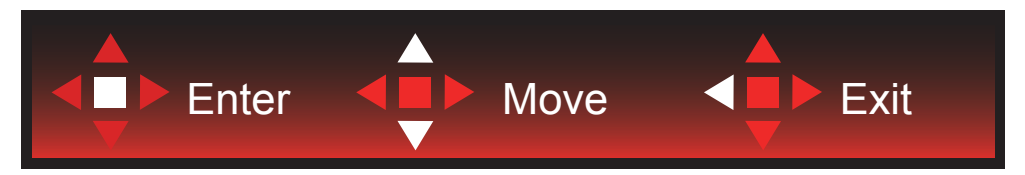

Enter( دخول(: استخدم هذا المفتاح لدخول المستوى التالي في قائمة المعلومات المعروضة على الشاشة Move(تحريك): استخدم مفتاح السهم الأيسر/الأيمن/السفلي لتحريك العنصر المحدد في قائمة المعلومات المعروضة على الشاشة Exit( خروج): استخدم مفتاح السهم العلوي للخروج من قائمة المعلومات المعروضة على الشاشة

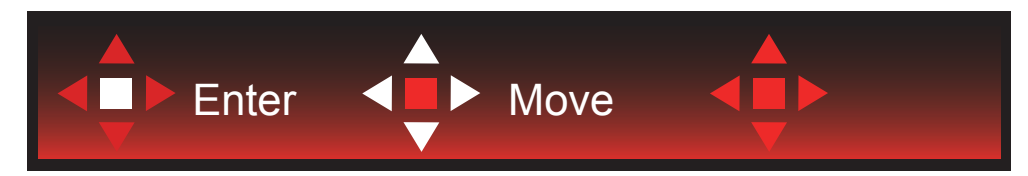

Move( (تحريك): استخدم مفتاح السهم الأيسر/الأيمن/العلوي/السفلي لتحريك العنصر المحدد في قائمة المعلومات المعروضة على الشاشة

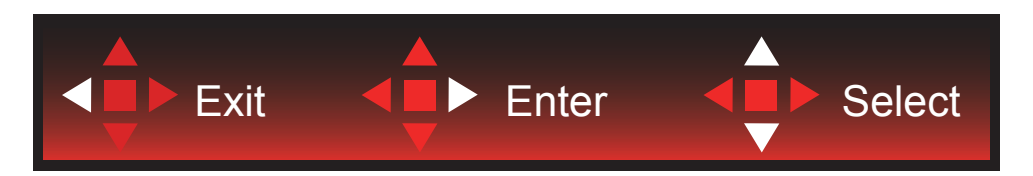

Exit( خروج): استخدم مفتاح السهم الأيسر للخروج من قائمة المعلومات المعروضة على الشاشة والانتقال إلى مستوى سابق فيها Enter (دخول): استخدم مفتاح السهم الأيمن لدخول مستوى تالٍ في قائمة المعلومات المعروضة على الشاشة Select (تحديد): استخدم مفتاح السهم العلوي/السفلي لتحريك العنصر المحدد في قائمة المعلومات المعروضة على الشاشة

<span id="page-19-0"></span>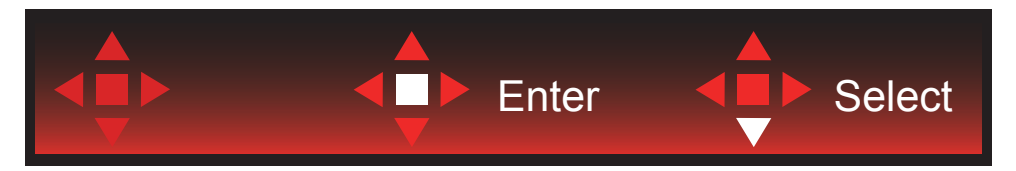

Enter (دخول): استخدم هذا المفتاح لتطبيق إعداد قائمة المعلومات المعروضة على الشاشة والعودة إلى مستوى سابق فيها Select (تحديد): استخدم مفتاح السهم السفلي لضبط إعداد قائمة المعلومات المعروضة على الشاشة

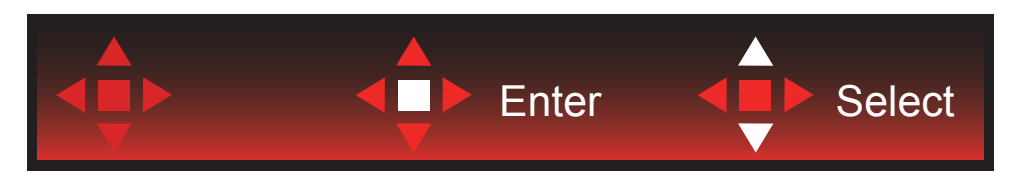

Select (تحديد): استخدم مفتاح السهم العلوي/السفلي لضبط إعداد قائمة المعلومات المعروضة على الشاشة

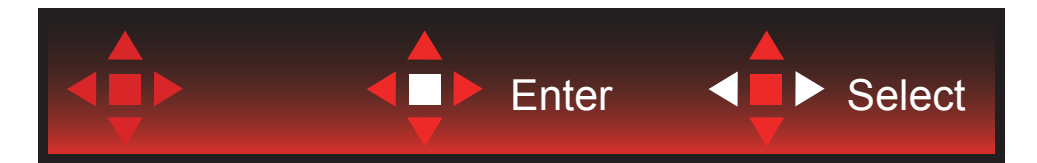

Enter(دخول): استخدم هذا المفتاح للخروج من قائمة المعلومات المعروضة على الشاشة والانتقال إلى مستوى سابق فيها Select (تحديد): استخدم مفتاح السهم الأيسر/الأيمن لضبط إعداد قائمة المعلومات المعروضة على الشاشة

### **إعداد المعلومات المعروضة على الشاشة**

تعليمات أساسية وبسيطة عن مفاتيح التحكم.

<span id="page-20-0"></span>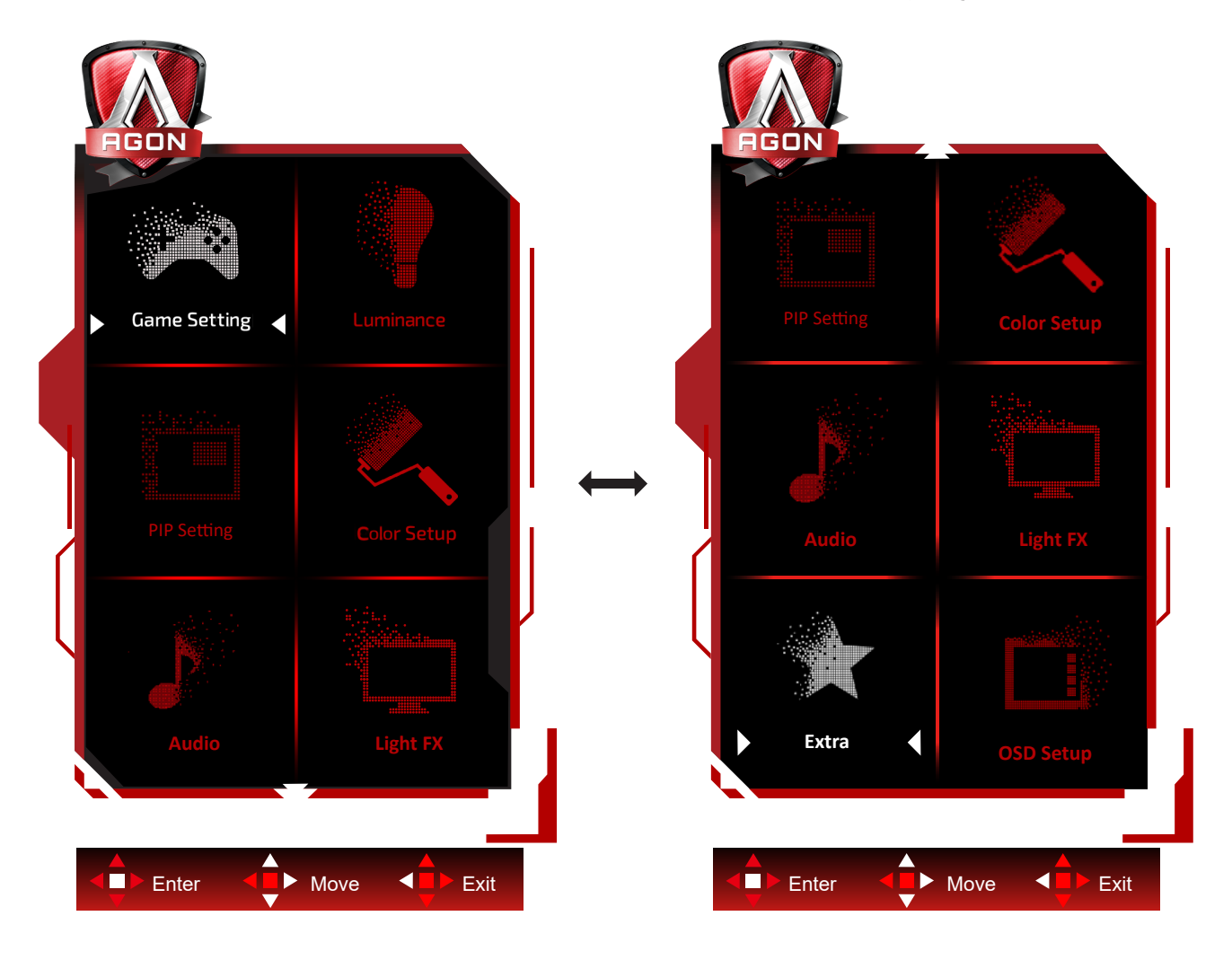

- اضغط على زر القائمة لتنشيط نافذة المعلومات المعروضة على الشاشة.
- اتبع دليل المفاتيح لتحريك أو تحديد )ضبط( إعدادات قائمة المعلومات المعروضة على الشاشة.
- وظيفة قفل/إلغاء قفل قائمة المعلومات المعروضة على الشاشة: لقفل قائمة المعلومات المعروضة على الشاشة أو إلغاء قفلها، اضغط مع االستمرار على الزر السفلي لمدة 10 ٍ ثوان عندما تكون قائمة المعلومات المعروضة على الشاشة غير نشطة.

#### **مالحظات:**

- إذا كان المنتج به مصدر دخل واحد لإلشارة، يتم تعطيل عنصر »تحديد اإلدخال«.
- أوضاع ECO( باستثناء الوضع القياسي( وDCR وDCB ودعم الصورة، بالنسبة لهذه األوضاع األربعة يمكن أن يوجد وضع واحد فقط

### **Setting Game( إعداد األلعاب(**

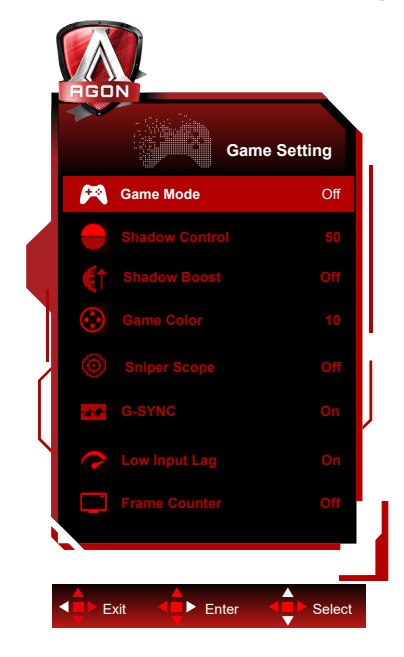

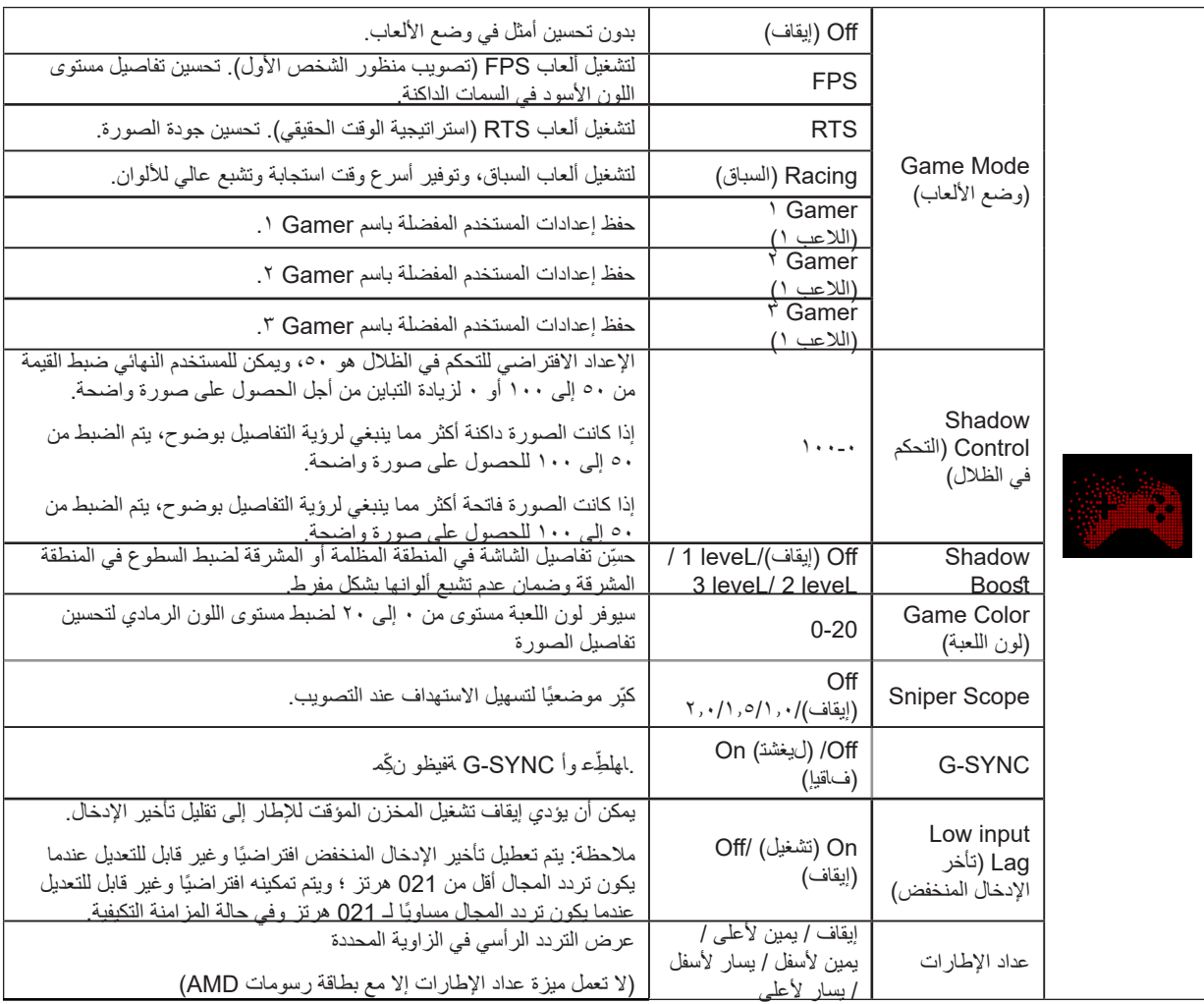

#### **مالحظات:**

عندما يكون "HDR Mode"、 "HDR" (وضع النطاق الديناميكي العالي) ضمن "Luminance (الإشراق)" معيَّنًا على عدم التشغيل، لا يمكن ضبط "Game س المستحدث المستحدث المستحدث ( "Control" ( التحكم بالظلال) و "Game Color" (لون اللعبة).<br>Mode" (وضع الألعاب) و "Shadow Control" (التحكم بالظلال) و "Game Color" (لون اللعبة).

عند تعيين Color Space (مساحة الألوان) ضمن Color Settings (إعدادات الألوان) على RGB أو DCI-P3، لا يمكن ضبط العناصر Game Mode (وضع الألعاب) وDark Field Control (التحكم بالميدان المظلم) وGame Tone (درجة ألوان اللعبة).

# **Luminance( اإلشراق(**

<span id="page-22-0"></span>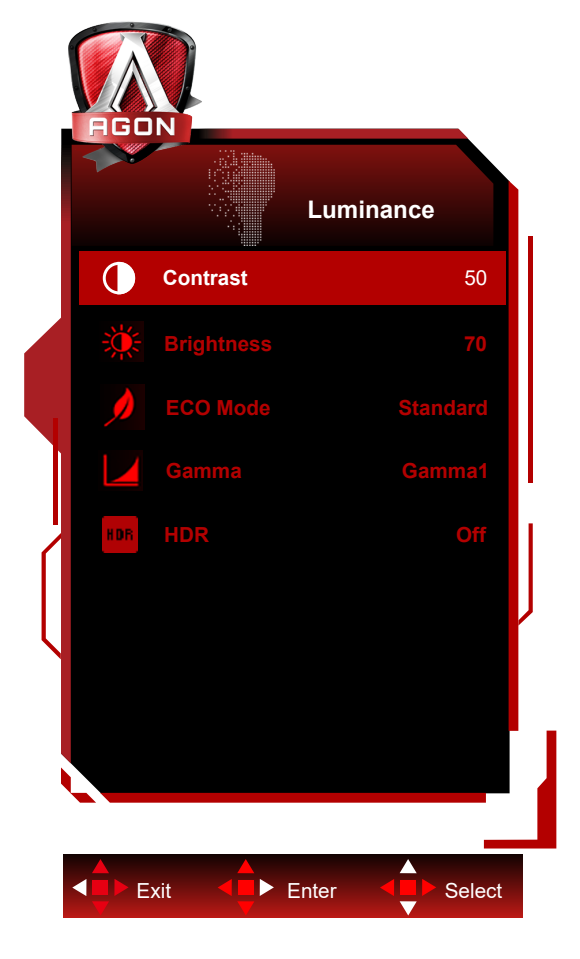

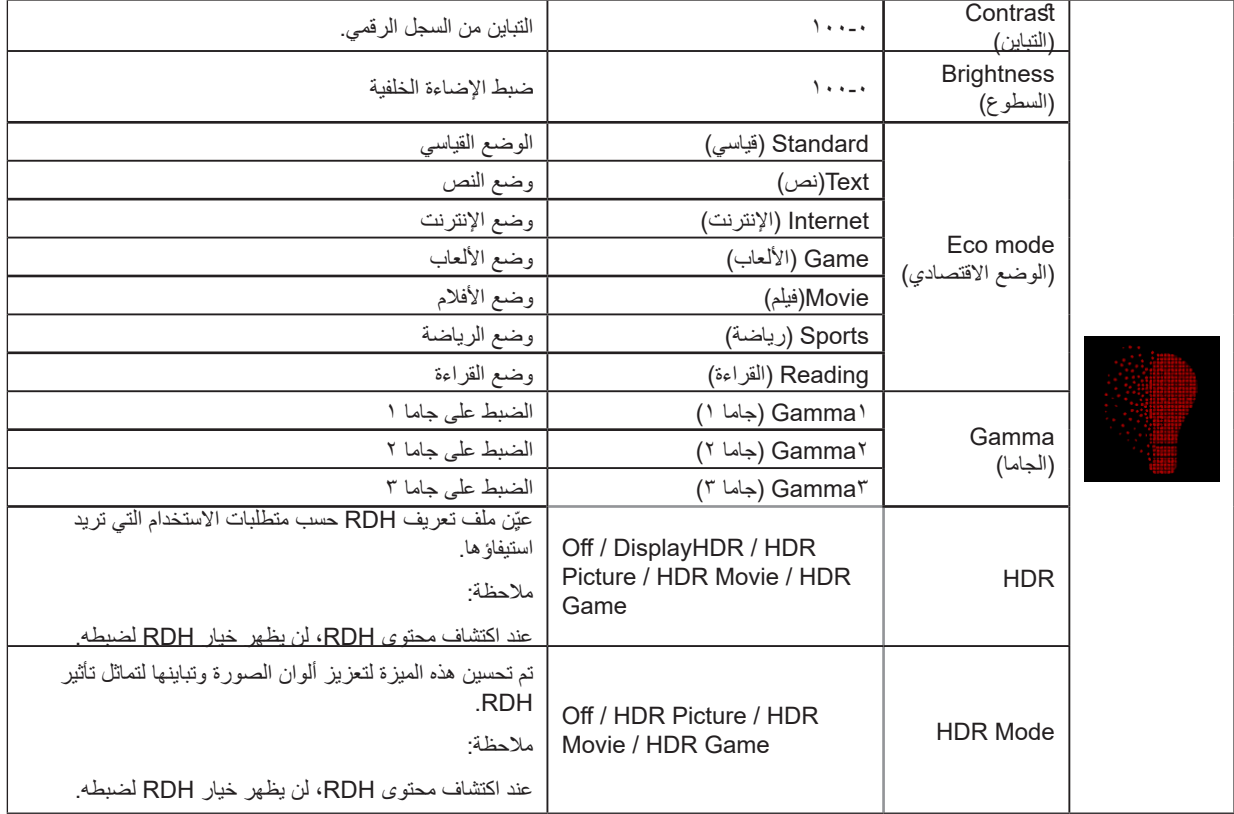

#### **مالحظة:**

عندما يكون "HDR Mode" (وضع النطاق الديناميكي العالي) ضمن "Luminance (الإشراق)" معيَّنا على عدم التشغيل، لا يمكن ضبط "Contrast" (التباين) و"Eco Mode" (الوضع الاقتصادي) و"Gamma" (جاما).

عندما يكون "HDR" (النطاق الديناميكي العالي) ضمن "Luminance (الإشراق)" معيَّنًا على عدم التشغيل، لا يمكن ضبط جميع العناصر الواقعة ضمن "Luminance( "اإلشراق(.

-عند تعيين Color Space (مساحة الألوان) ضمن Color Settings (إعدادات الألوان) على sRGB أو DCI-P3، لا يمكن ضبط العناصر Contrast (التباين) و Brightness Scenario Mode (وضع سيناريو السطوع) وGamma (جاما) وHDR/HDR Mode (النطاق الديناميكي العالي/وضع النطاق الديناميكي العالي).

**(ةروص لخاد ةروص دادعإ)Setting PIP**

<span id="page-24-0"></span>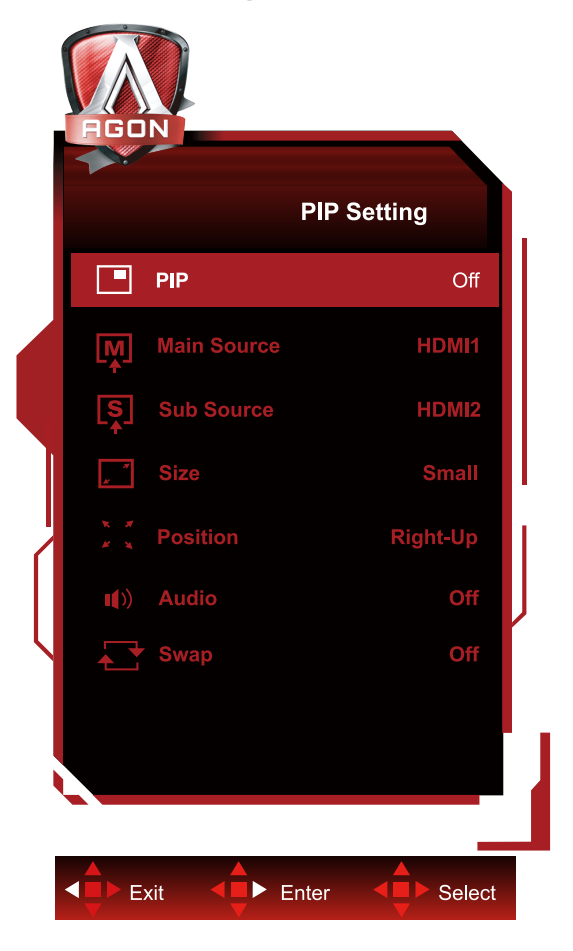

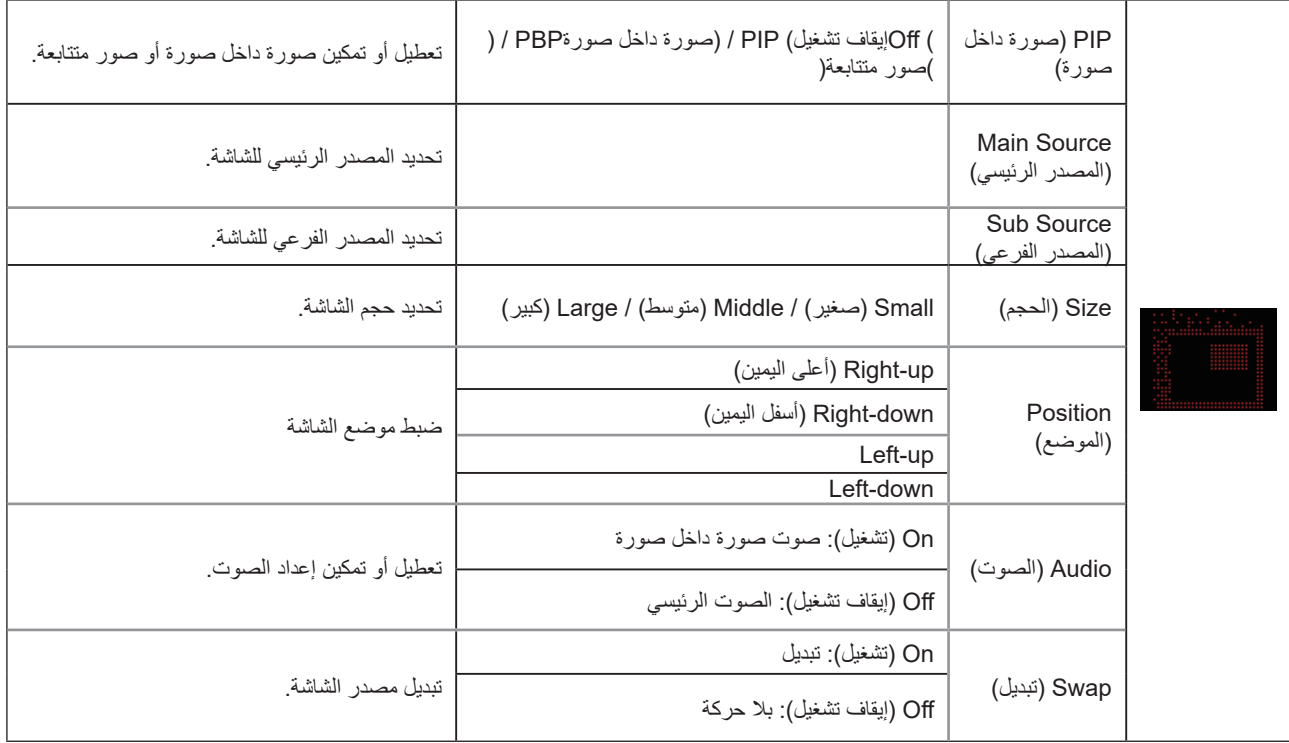

#### **مالحظة:**

1) عند ضبط "HDR" ضمن "Brightness" على حالة non-off ، لا يمكن ضبط كافة العناصر الموجودة ضمن "PIP Setting".

2) عند تمكين PIP/PBP (صورة داخل صورة/صورة بجانب صورة)، لا تصلح بعض عمليات الضبط المتعلقة بالألوان في قائمة OSD إلا للشاشة الرئيسية، بينما لا يتم دعم الشاشة الفرعية. ومن ثم، قد تختلف ألوان الشاشة الرئيسية عن الشاشة الفرعية.

3) عَيْن دقة إشارة الدخل على 1280×1440 عند 60 هرتز في وضع PBP (صورة بجانب صورة) للوصول إلى مؤثر العرض المطلوب.

4) عند تمكين PIP/PBP (صورة داخل صورة/صورة بجانب صورة)، يُوضح توافق مصدر دخل الشاشة الرئيسية/الشاشة الفرعية في الجدول التالي:

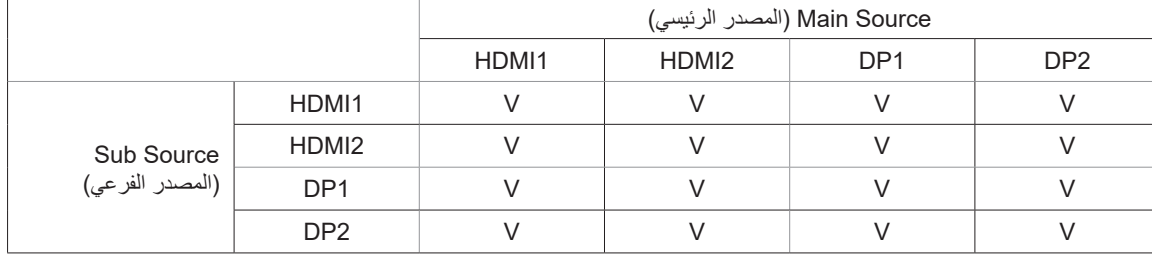

# **Setup Color( إعداد اللون(**

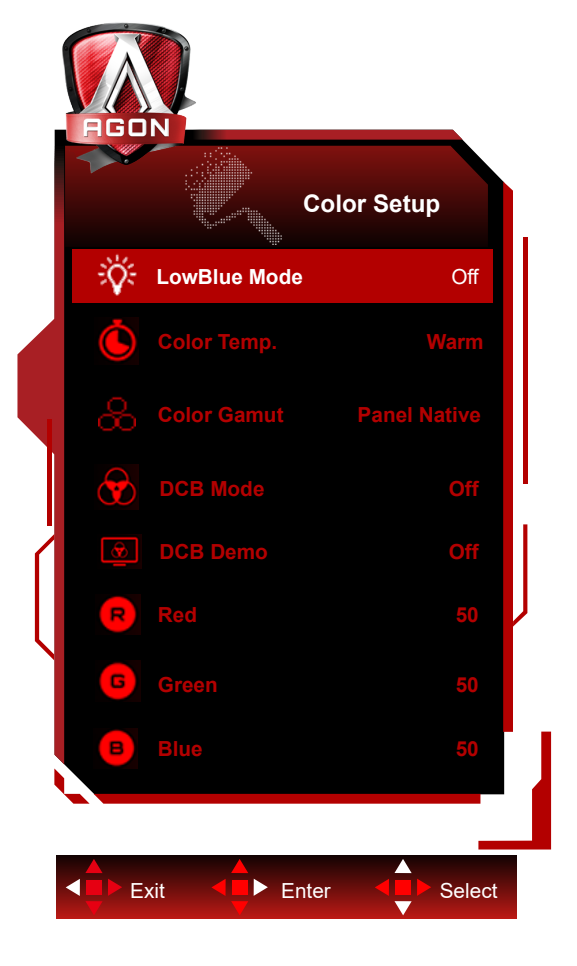

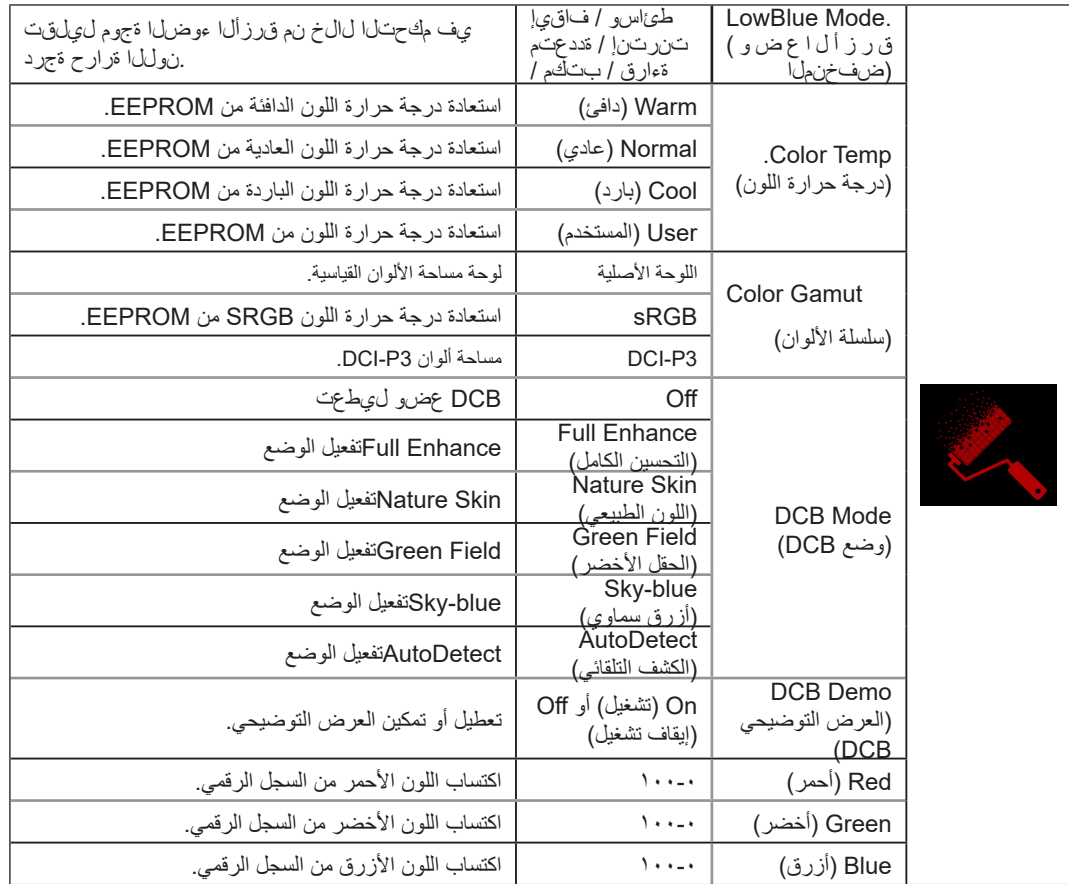

#### **مالحظة:**

<span id="page-27-0"></span>عندما يكون "HDR Mode" (وضع النطاق الديناميكي العالي) أو "HDR" (النطاق الديناميكي العالي) ضمن "Luminance (الإشراق)" معيَّنًا على عدم التشغيل، لا يمكن ضبط جميع العناصر الواقعة ضمن "Setup Color( "إعداد اللون(

عندما يكون الإعداد Color Space (مساحة الألوان) معيَّنًا على SRGB أو DCI-P3, لا يمكن ضبط جميع العناصر ضمن Color Settings (إعدادات الألوان)..

# **Audio**

<span id="page-28-0"></span>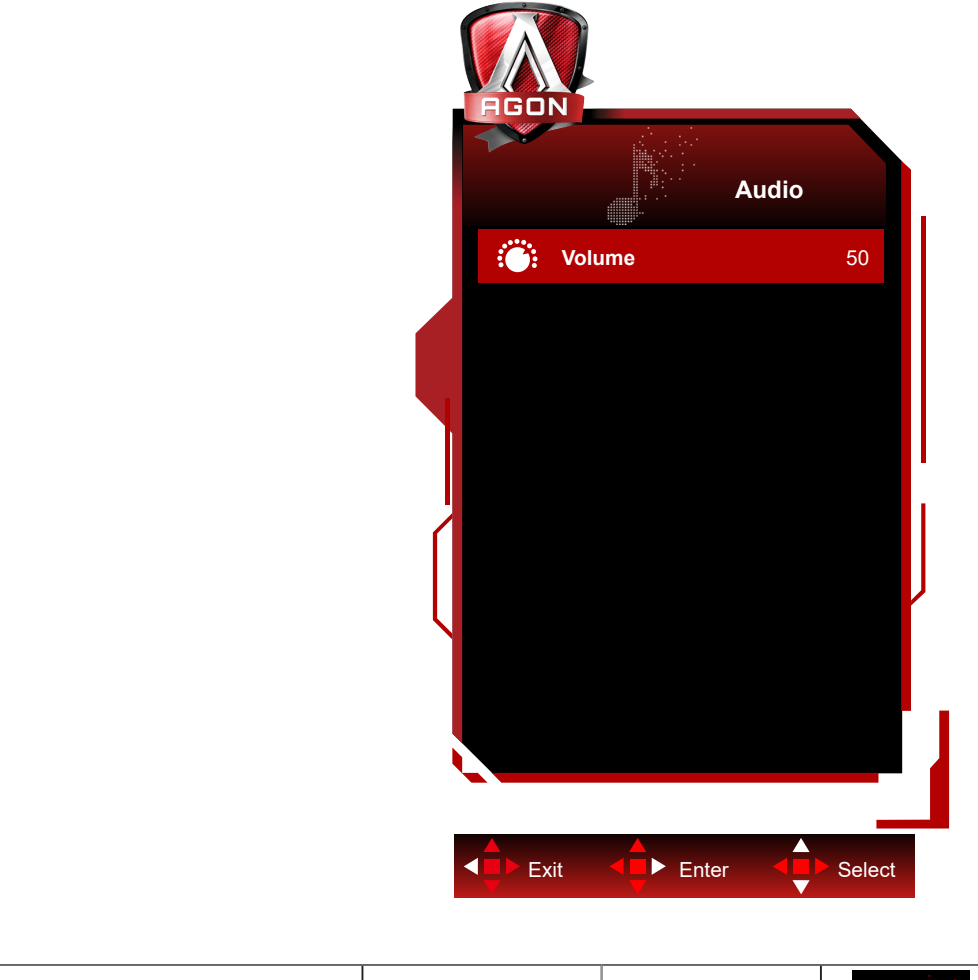

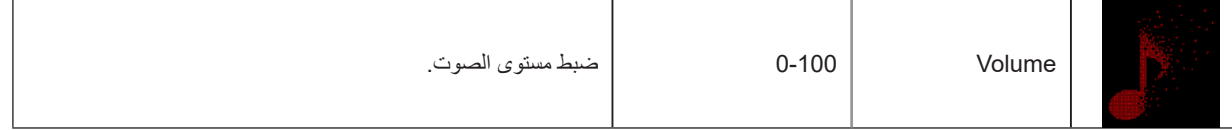

<span id="page-29-0"></span>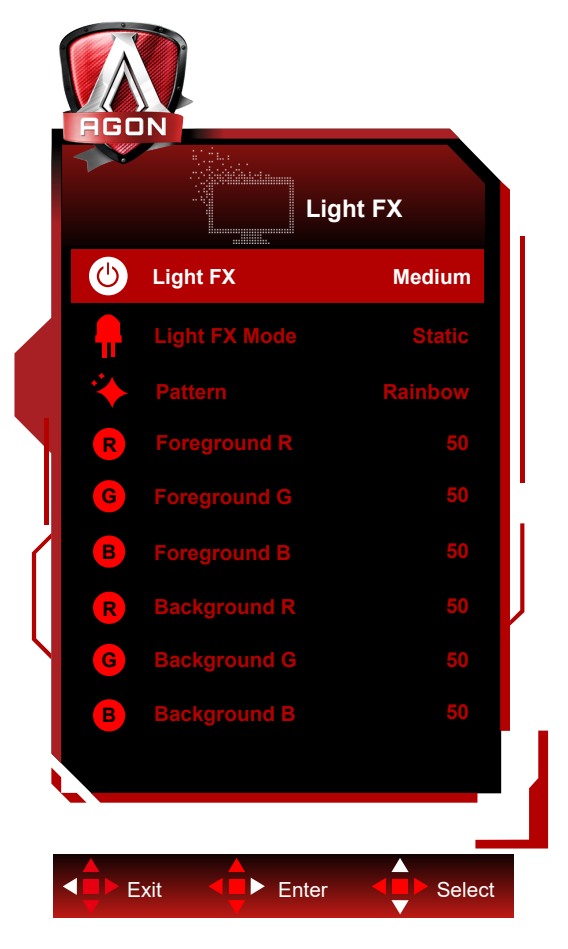

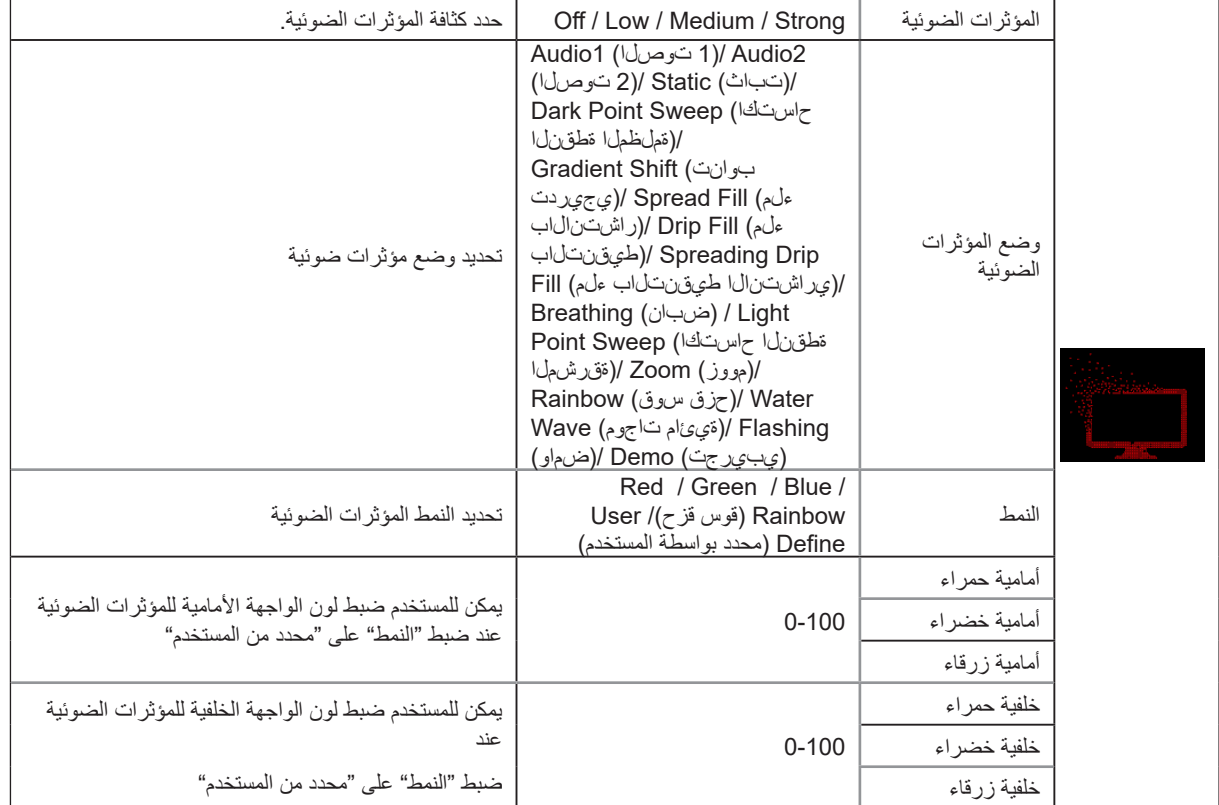

# **Extra( الملحقات(**

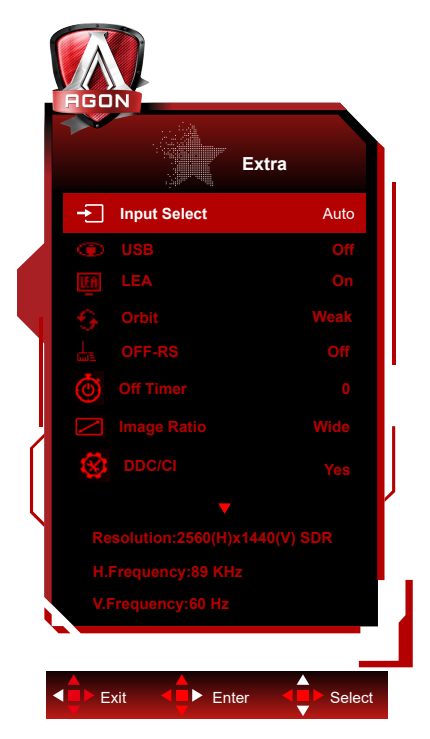

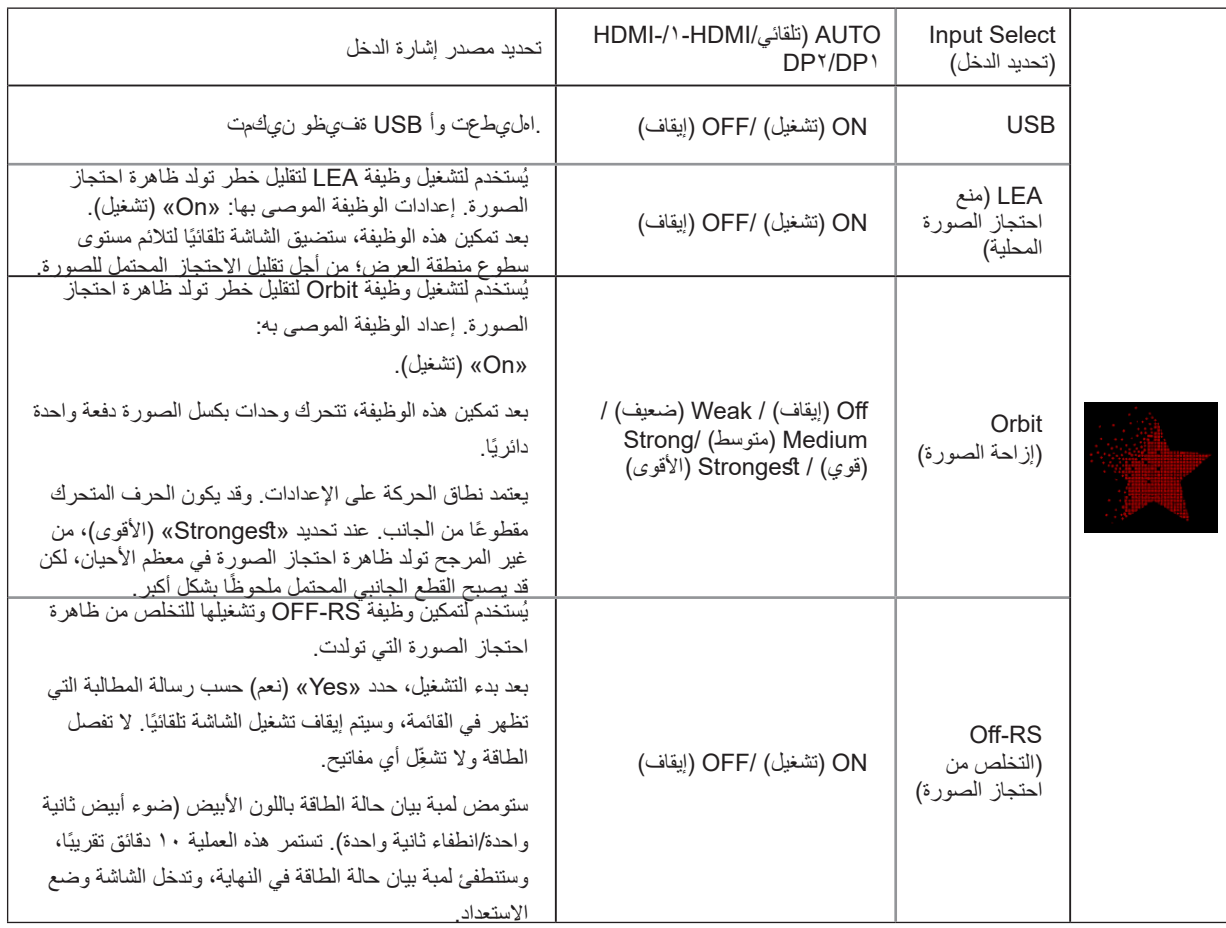

<span id="page-31-0"></span>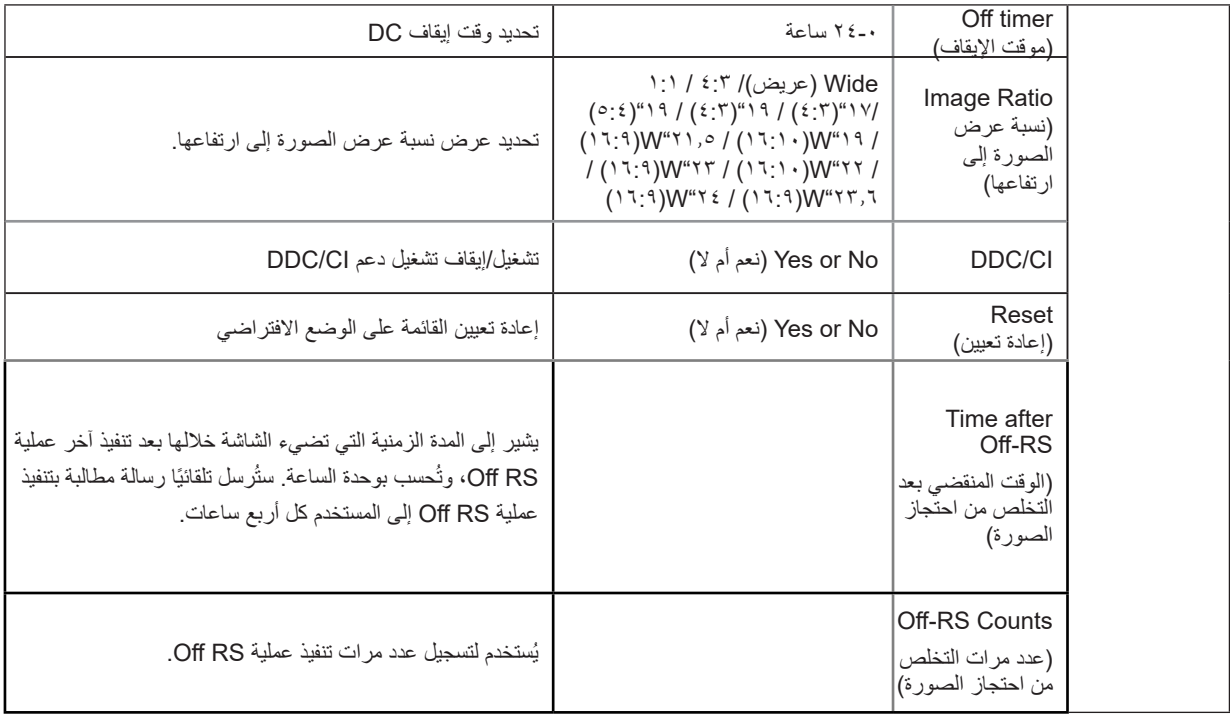

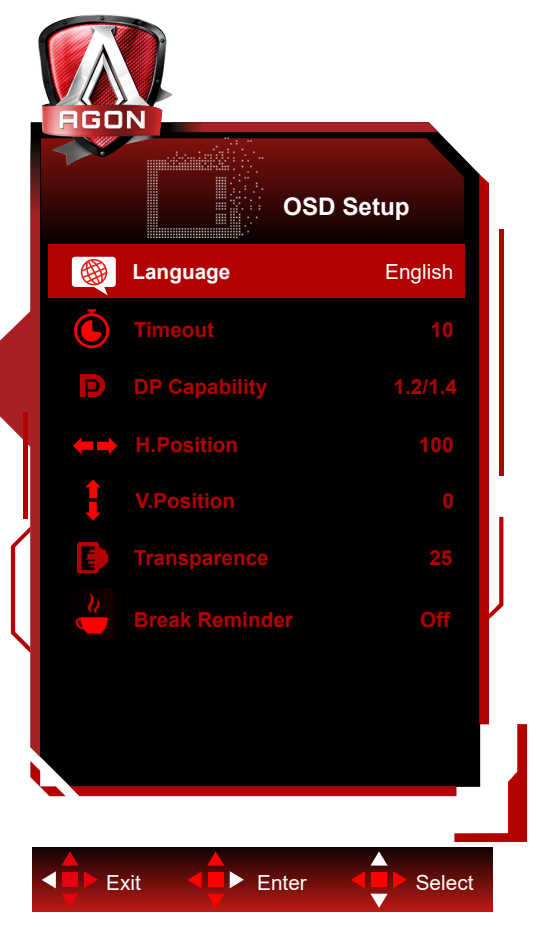

# <span id="page-32-0"></span>**Setup OSD( إعداد المعلومات المعروضة على الشاشة(**

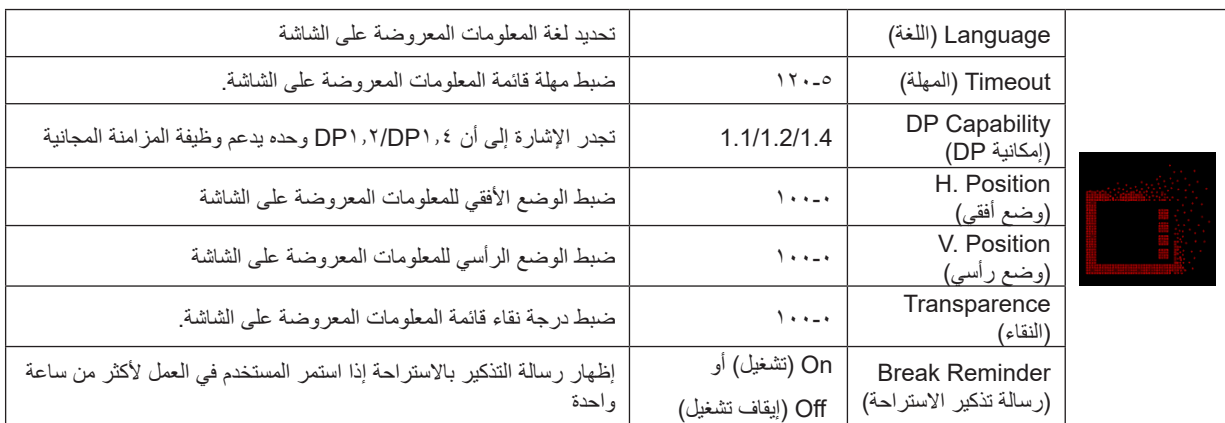

# **مؤشر بيان الحالة**

<span id="page-33-0"></span>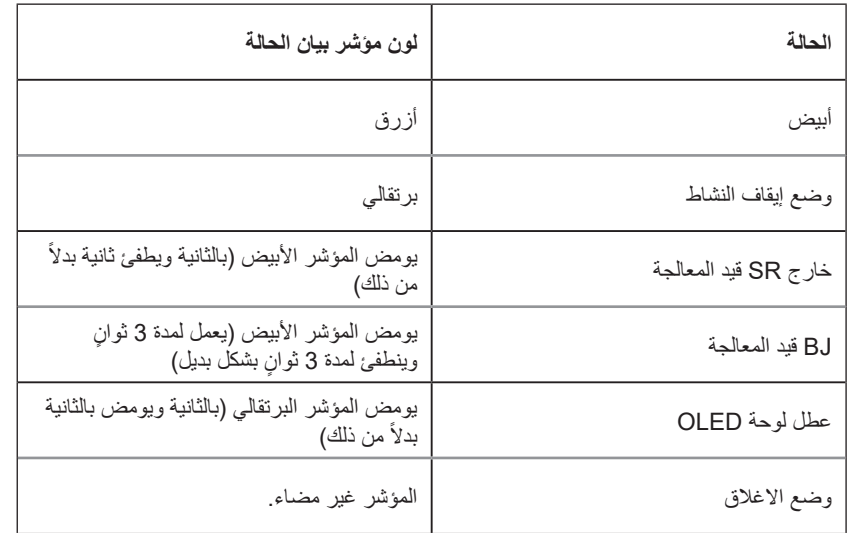

# **استكشاف األعطال وإصالحها**

<span id="page-34-0"></span>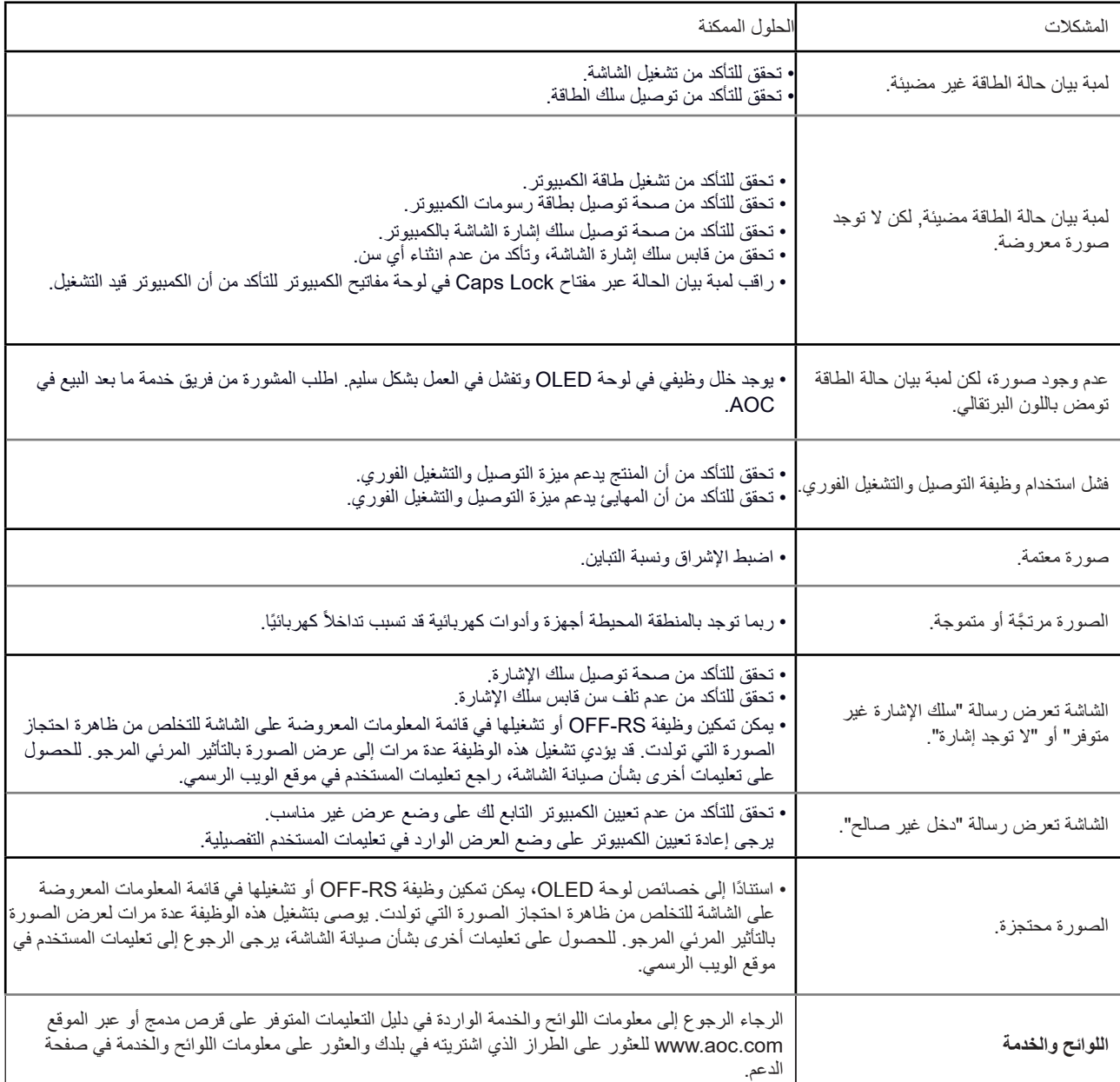

# **المواصفات**

### **مواصفات عامة**

<span id="page-35-0"></span>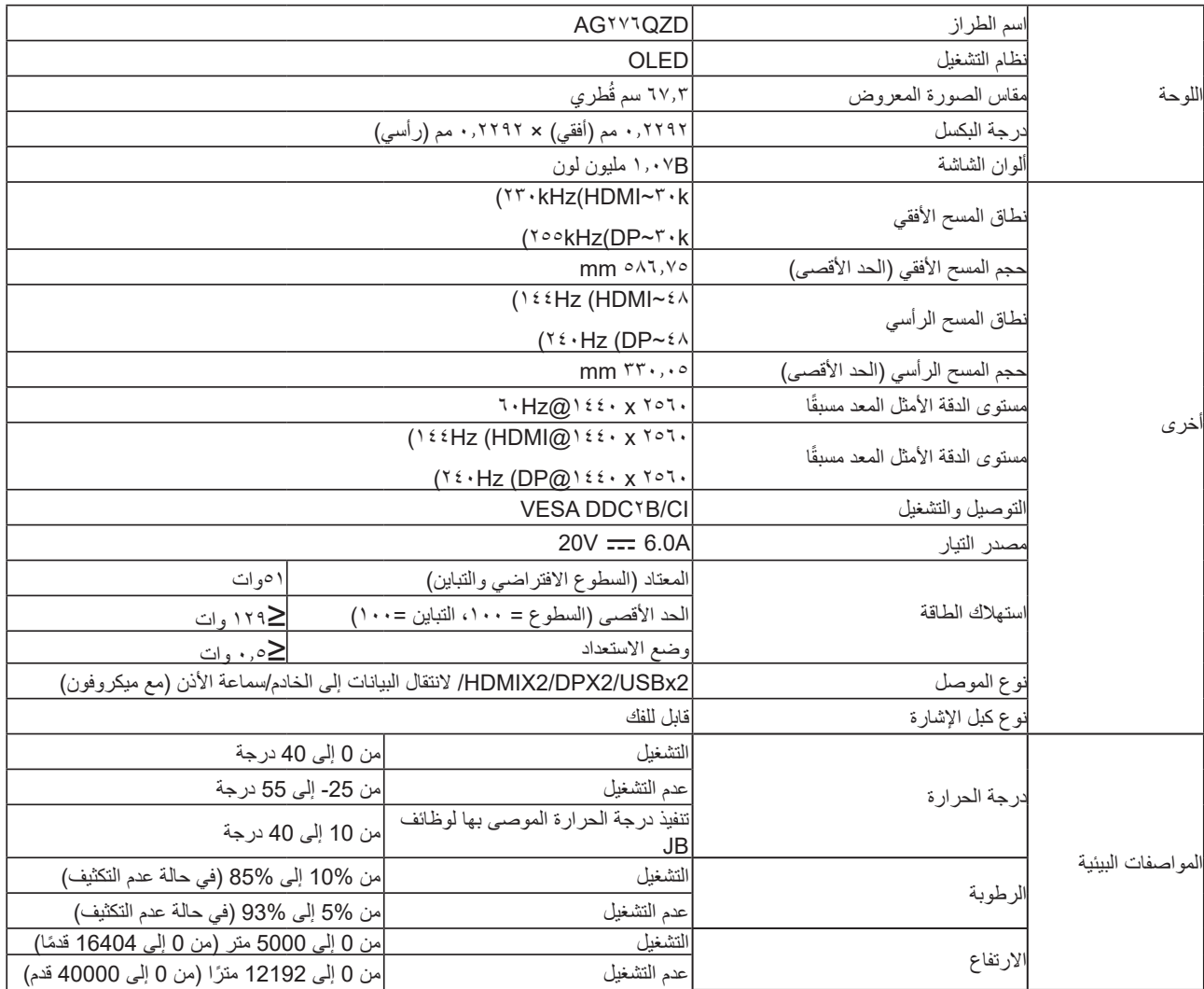

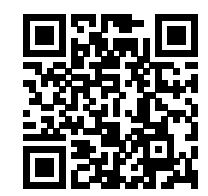

#### **:ةظحالم**

<span id="page-36-0"></span>ضعب ي جرخلا دوية ببسب تافلاتخا دجوت دق) يلاتلا وحنلا يلء دادعلاا طورش درتو ،نول نويلبا 1.07 جتنملا اذه ي ف قموعدملا ضررعلا ناولأ ددعل مصقلاًا دحلا غلبي (1 :(تاموسرلا تاقاطب

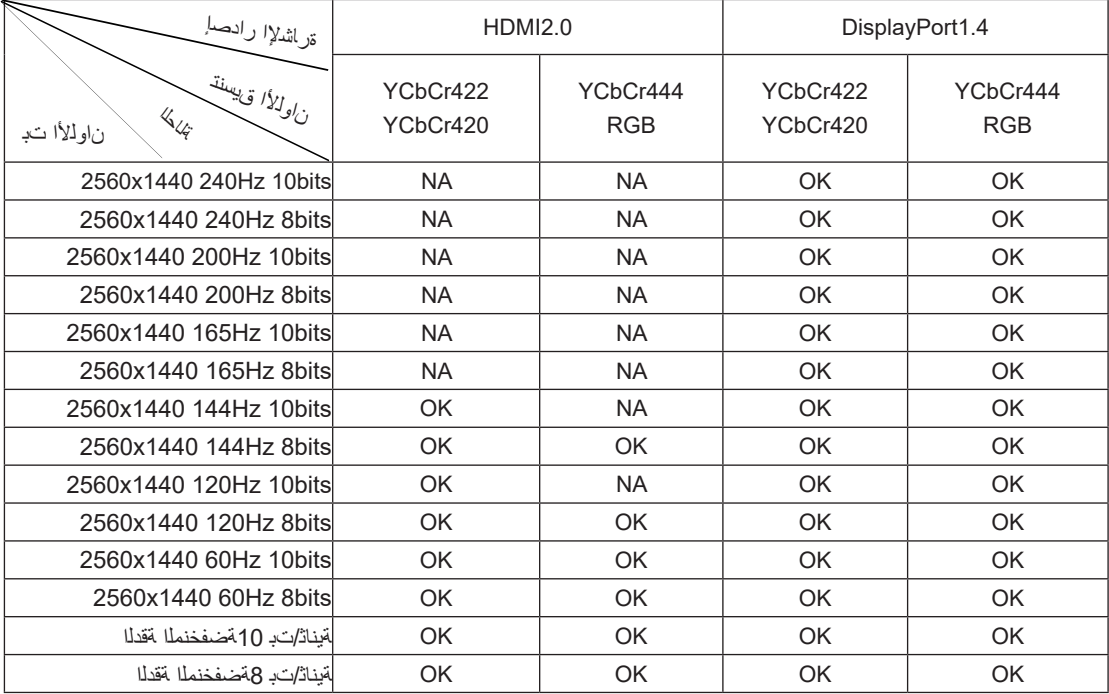

معدت تاموسر ةقاطب مادختسا بجي ،(3HBR (1.4 DP ةراشإ لخدل (4:4:4 YCbCr/RGB قيسنتب) زتره 240 دنع QHD يف نول نويلب 1.07 ىلإ لوصولل (2 .DSC معد نأشب تاموسرلا ةقاطب عِّنصم رشتسا .(DSC (ثبلا ءانثأ تانايبلا طغض ةزيم

# **ًا أوضاع العرض المعدة مسبق**

<span id="page-37-0"></span>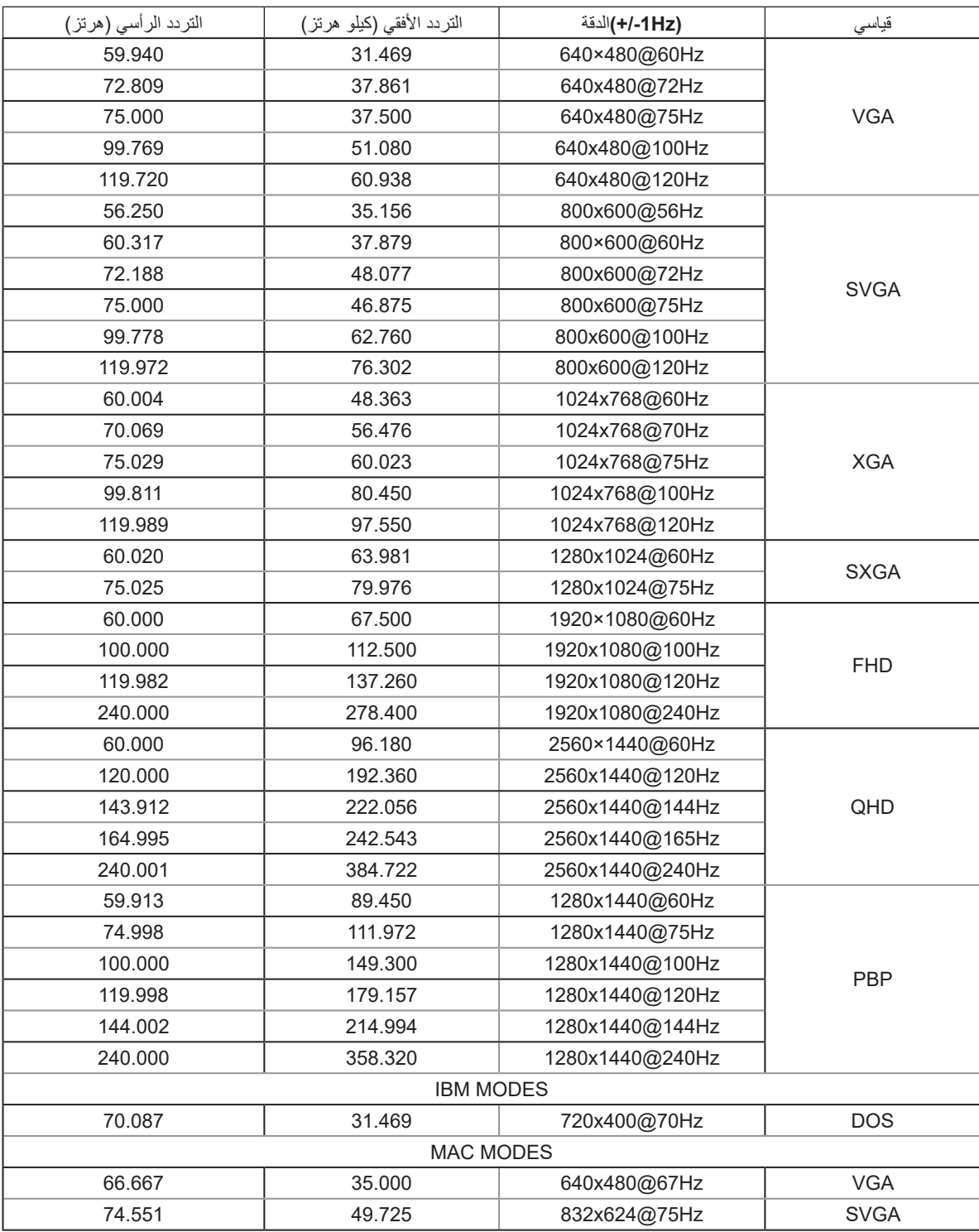

#### **:ةظحالم**

وفقًا لمعيار VESA، قد يحدث خطأ معين (1-/+ هرتز ) عند حساب معدل التحديث (تردد المجال) لأنظمة تشغيل وبطاقات رسومات مختلفة. لتحسين التوافق، تم تقريب معدل التحديث الاسمي لهذا المنتج. يرجى الرجوع إلى المنتج الفعلي.

# **تعيين الدبابيس**

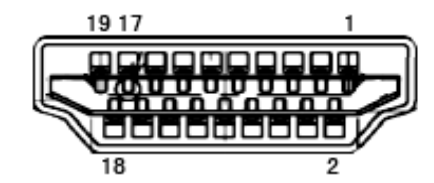

كبل اإلشارة لشاشة عرض ملونة ذو 19 دبوس

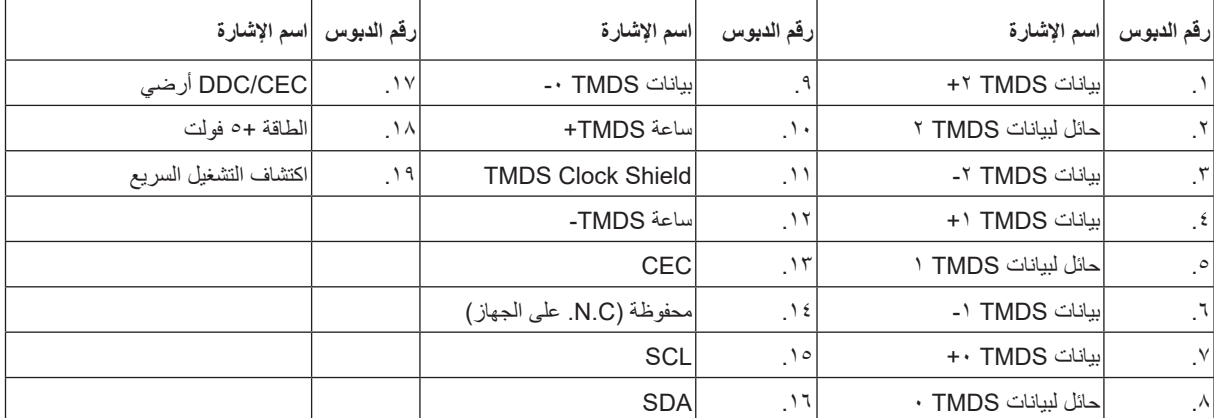

□  $\Box$  $17$ 7  $\Box$ 

كبل اإلشارة لشاشة عرض ملونة ذو 20 دبوس

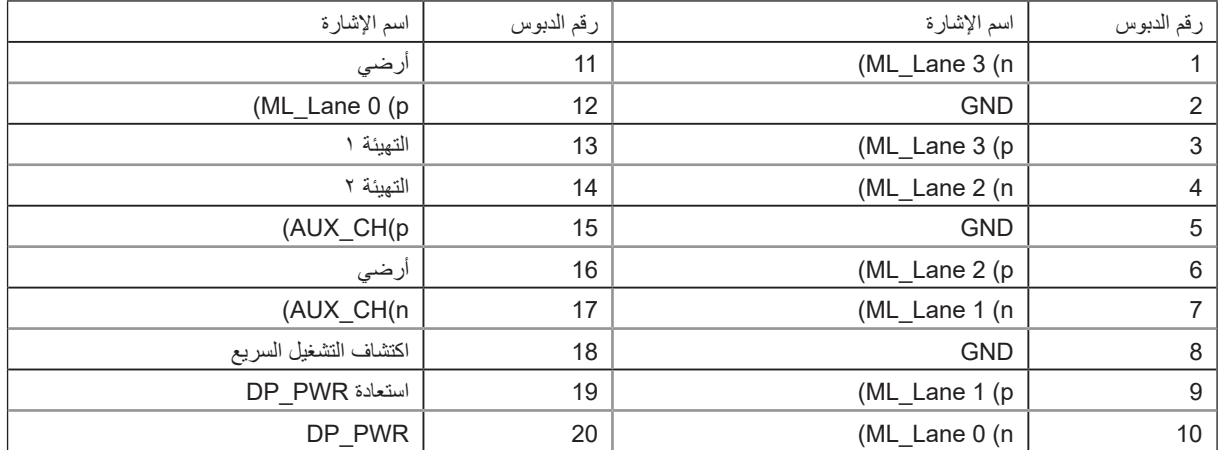

# **التوصيل والتشغيل خاصية B2DDC للتوصيل والتشغيل**

تتمتع هذه الشاشة بإمكانيات B2DDC VESA المتوافقة مع معيار DDC VESA. وتتيح هذه الخاصية للشاشة إمكانية إبالغ النظام المضيف بهويته كما أنها تقوم بتوصيل معلومات إضافية عن إمكانيات العرض الخاصة به، وذلك وفقًا لمستوى DDC المستخدم.

وتعد DDC2B إحدى قنوات البيانات ثنائية الاتجاه القائمة على بروتوكول 2Cا، يمكن للنظام المضيف من طلب معلومات عن البيانات التعريفية الممتدة لشاشة العرض .DDC2B بقناة الخاصة( EDID(

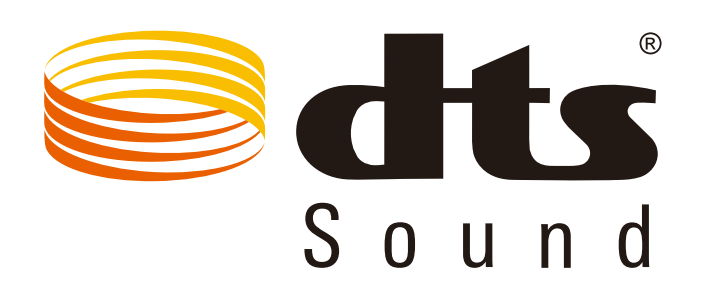

لالطالع على براءات اختراع DTS، راجع الموقع com.dts.patents://http. تم التصنيع بترخيص من شركة Limited Licensing DTS. DTS والرمز، و ًا عالمات تجارية مسجلة، وSound DTS عالمة تجارية لشركة .Inc ,DTS. حقوق الطبع والنشر لشركة .Inc ,DTS. جميع الحقوق محفوظة. DTS والرمز مع